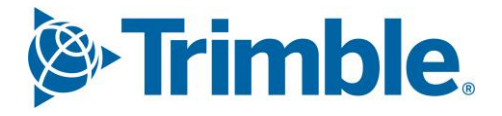

# **V** Viewpoint Jobpac Connect™

BFM System Administration Module Guide Version: 1.0

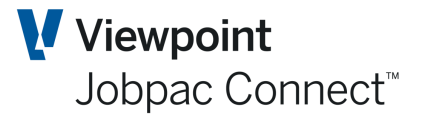

### **Document Control Table**

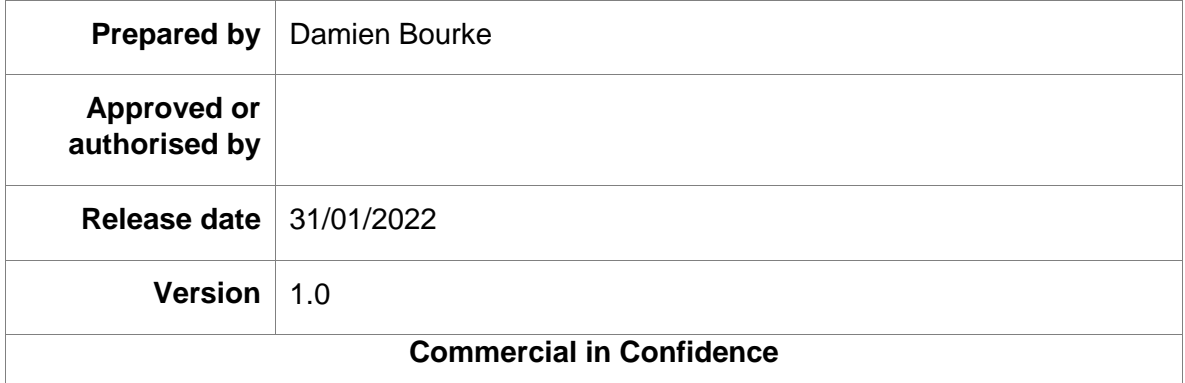

### **Change History**

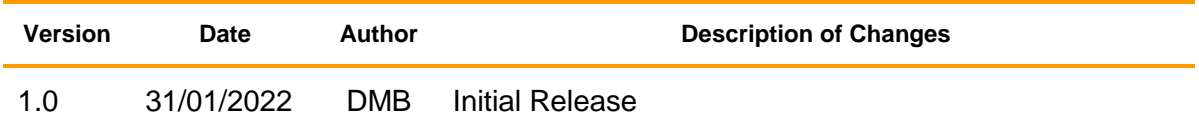

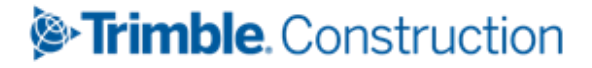

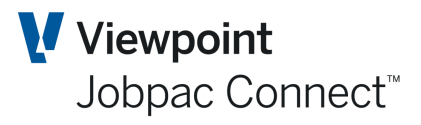

### **Table of Contents**

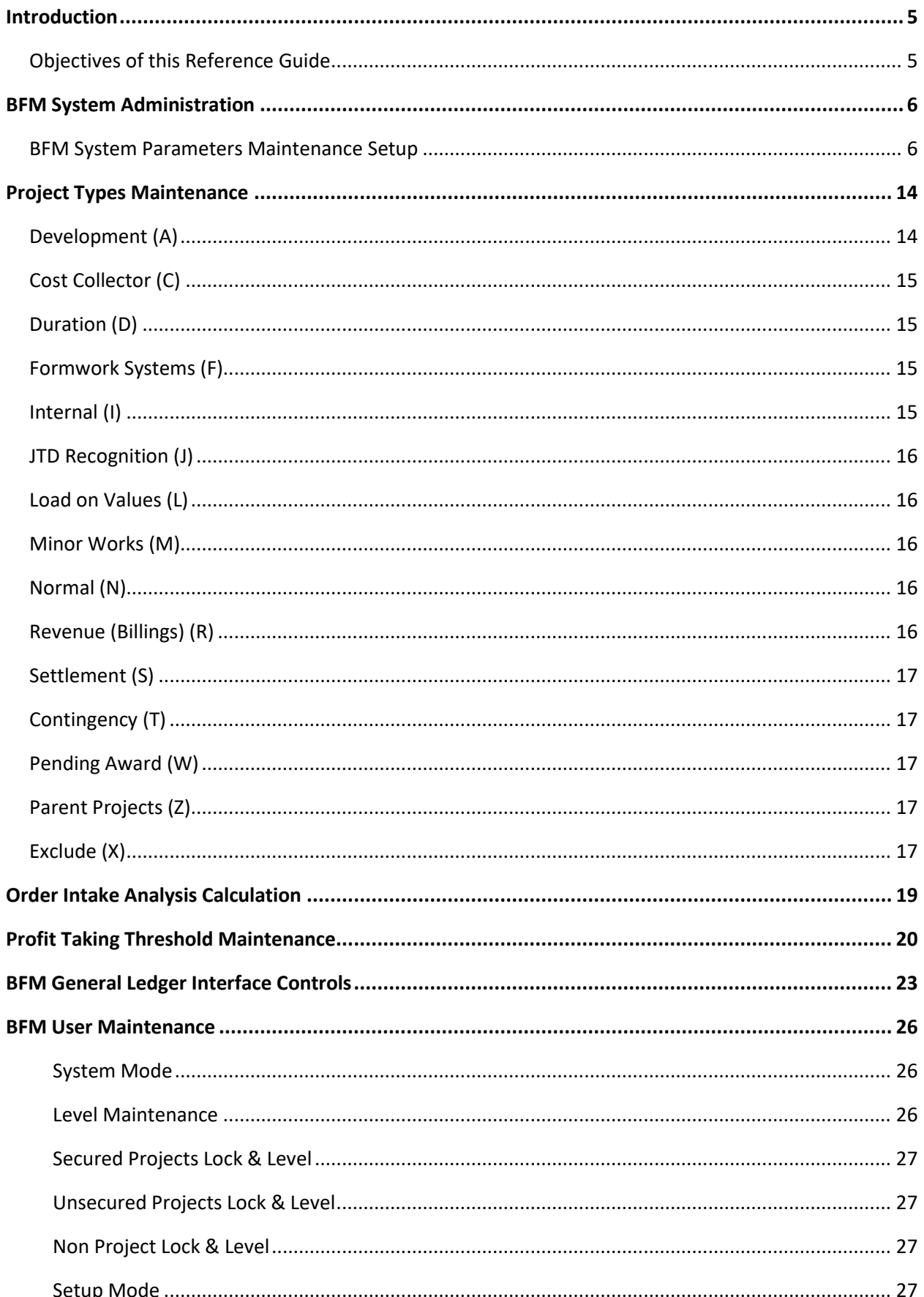

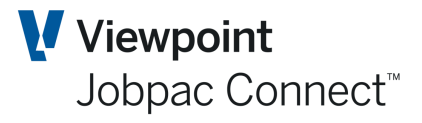

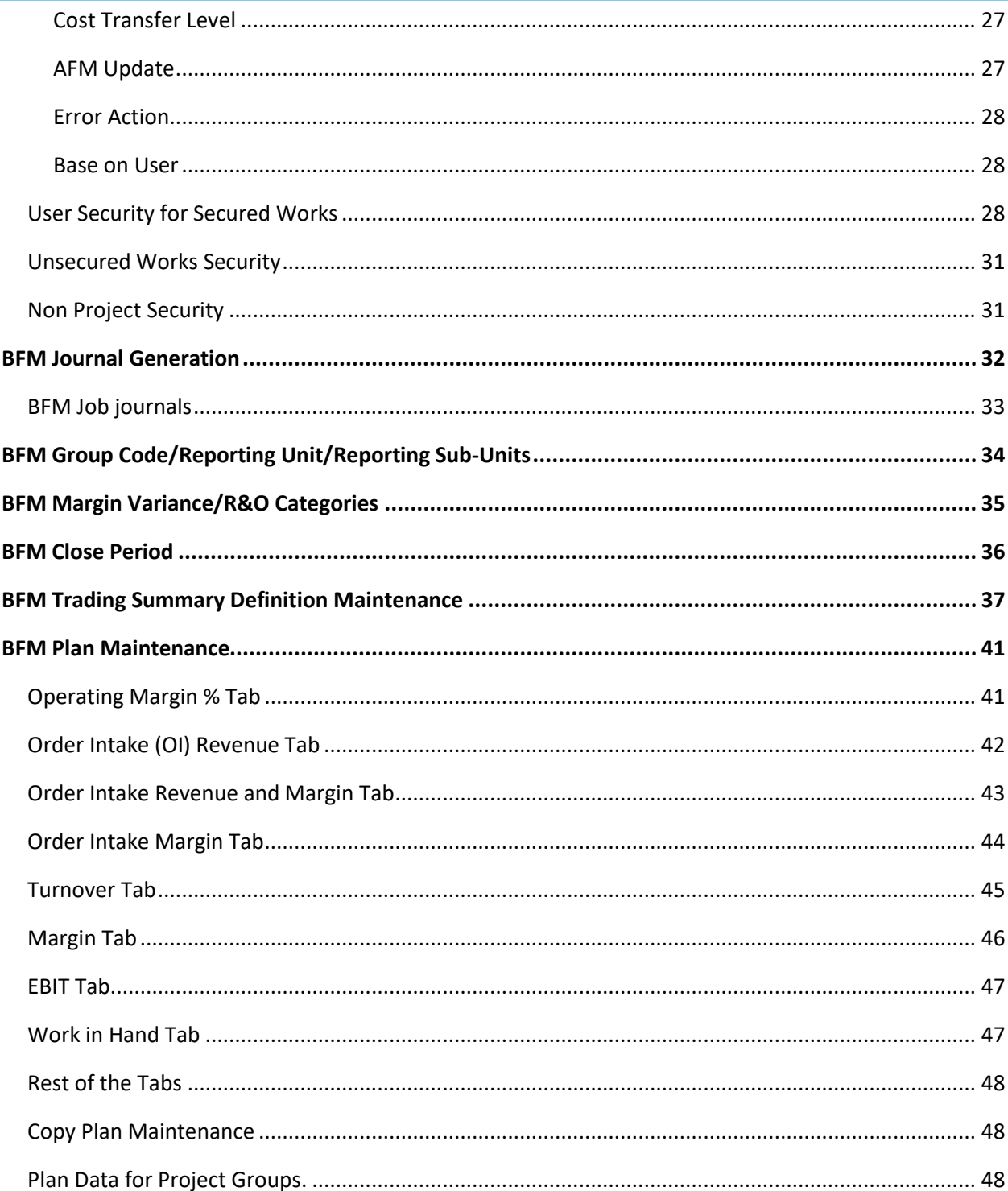

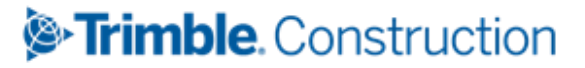

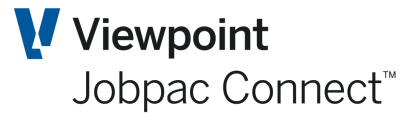

# <span id="page-4-0"></span>**Introduction**

The Business Forecasting Module consists of the following three components

- BFM Contract Valuation for Secured Projects
- BFM Unsecured Works
- BFM Non Project Maintenance

The successful operation of the BFM is reliant on effective configuration and system management of the module and its integration with the core Jobpac system modules.

A key component of the BFM architecture is BFM System parameter maintenance and its technical integration with the core Jobpac modules, either planned for implementation or already implemented within the organisation.

The BFM architecture is unique, as it bridges the complete span of Project costing and financial modules. A number of key database elements and integrity management features are inbuilt within the BFM modules which are explained in detail within the BFM System Administration Reference Guide.

### <span id="page-4-1"></span>**Objectives of this Reference Guide**

To provide a reference guide and understanding of:

- BFM integration with other modules in the Jobpac solution.
- Jobpac Job Costing End of Month processing and its relationship to BFM Period Review.
- The configuration BFM Control Tables and System Parameters.
- Control user access and function within all the BFM modules.
- The BFM Close Period procedure.
- Re-opening a BFM review period and understanding potential impacts of doing so.
- Business Trading Summary (BTS) configuration and Plan maintenance.

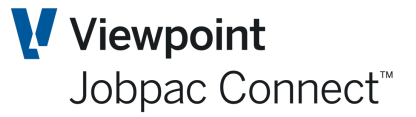

### <span id="page-5-0"></span>**BFM System Administration**

To meet the diverse requirements of the Construction and Engineering market, the Jobpac BFM was developed with a number of flexible configuration options and control tables within BFM System Administration.

The maintenance facilities within BFM System Administration should be highly secured.

Ongoing BFM configuration and maintenance is typically performed by a trained client System Administrator, under the guidance and direction where necessary of a Jobpac Consultant or Technical Support Representative.

**Note:The indiscriminate use or change to BFM configuration settings can cause data corruption and failure not only within the BFM module, but across the core modules of Jobpac itself.**

**Should a change or modification to a BFM System Administration setting is required and your System Administrator has doubts as to the effects of this change, please contact your Jobpac Account Manager for assistance.**

The BFM System Administration options are grouped together within the BFM Utilities menu.

### <span id="page-5-1"></span>**BFM System Parameters Maintenance Setup**

BFM is a Jobpac optional module that requires initial activation of workid level, system parameter record by an authorised Jobpac representative.

The creation of the parameter record is a pre-requisite step in any BFM implementation project, to facilitate the initial BFM database population and history reconciliation leading up to the target 'go-live' milestone date.

The existence of the parameter record also controls all core databases to BFM synchronisation procedures, based on the workid configuration settings defined.

To access **>Business Forecasting>BFM Utilities>BFM System Parameters**

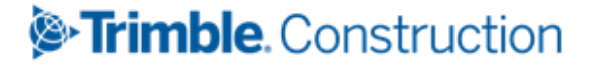

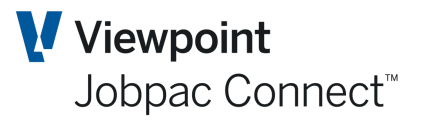

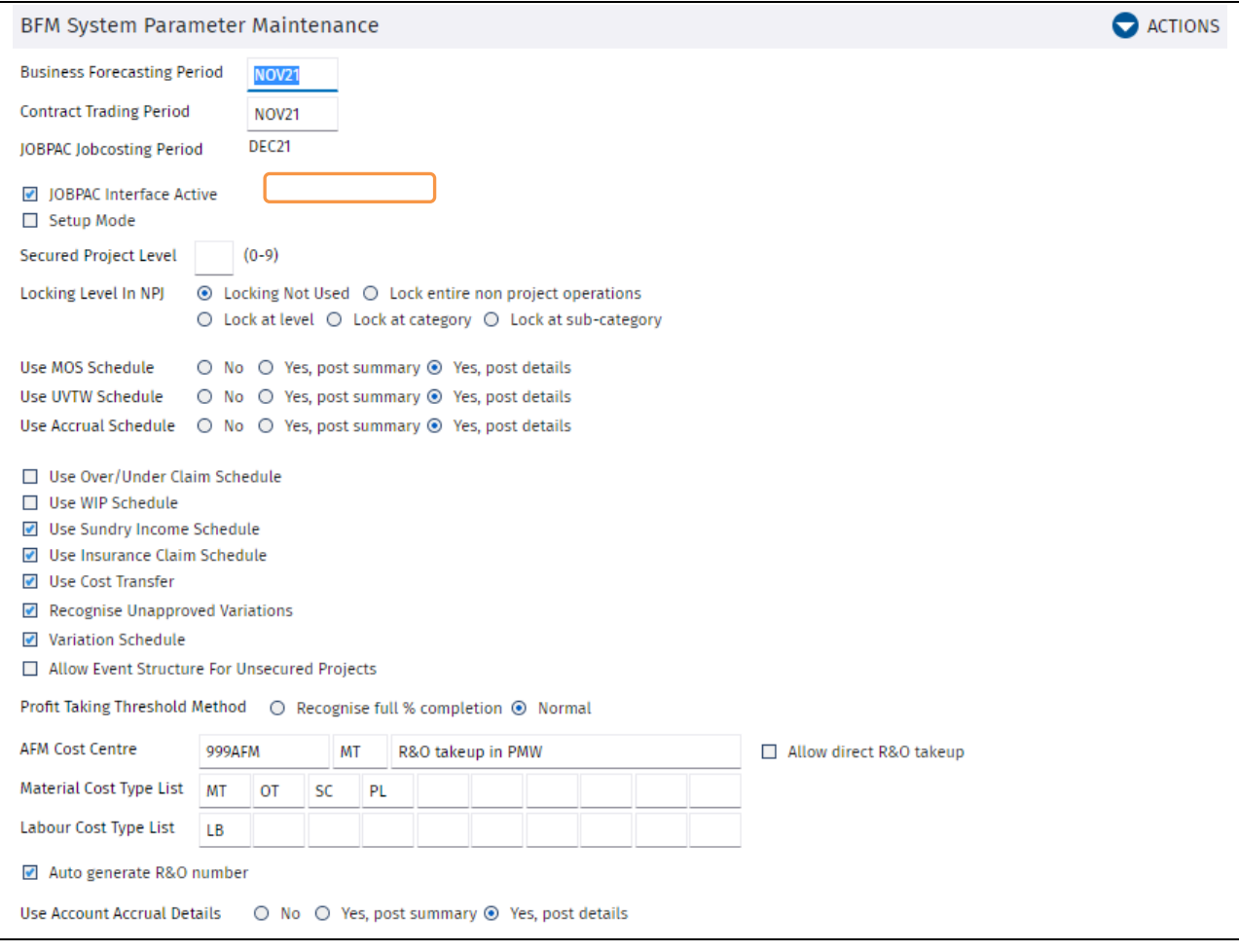

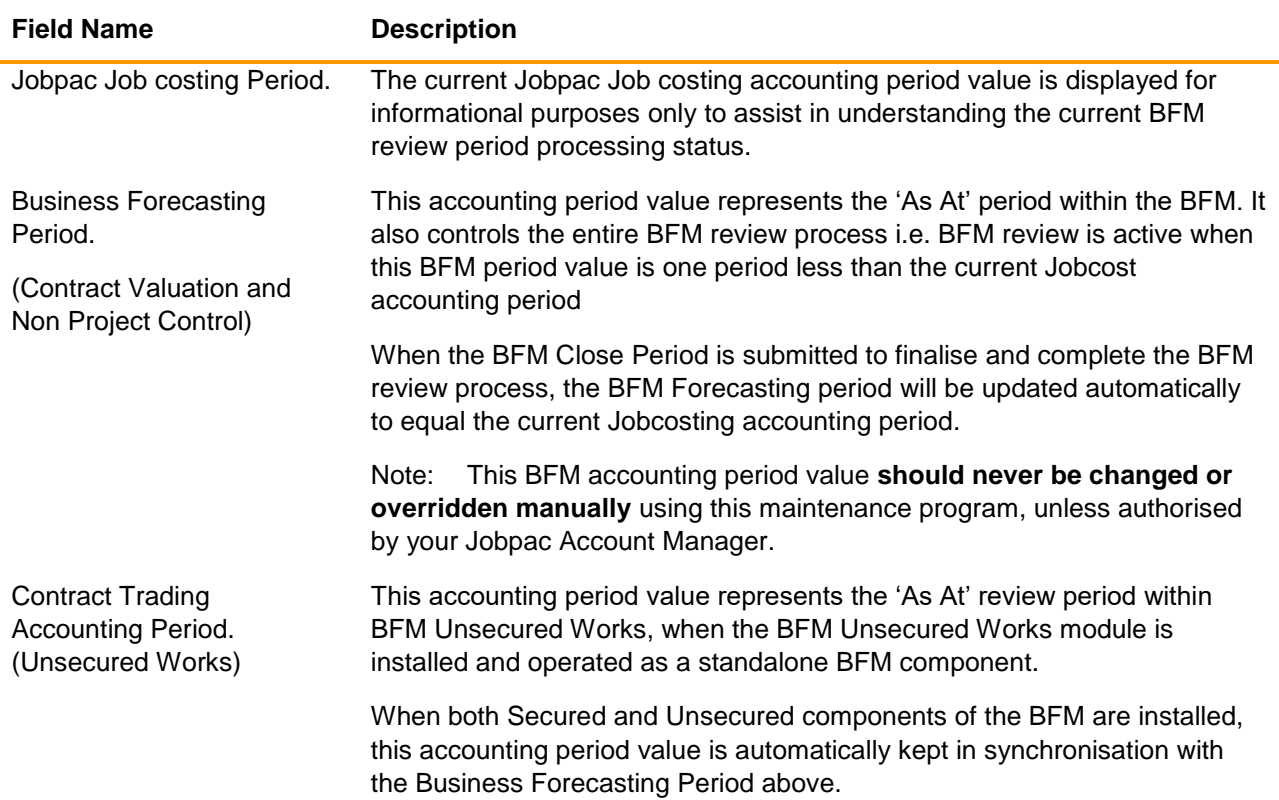

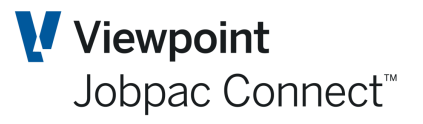

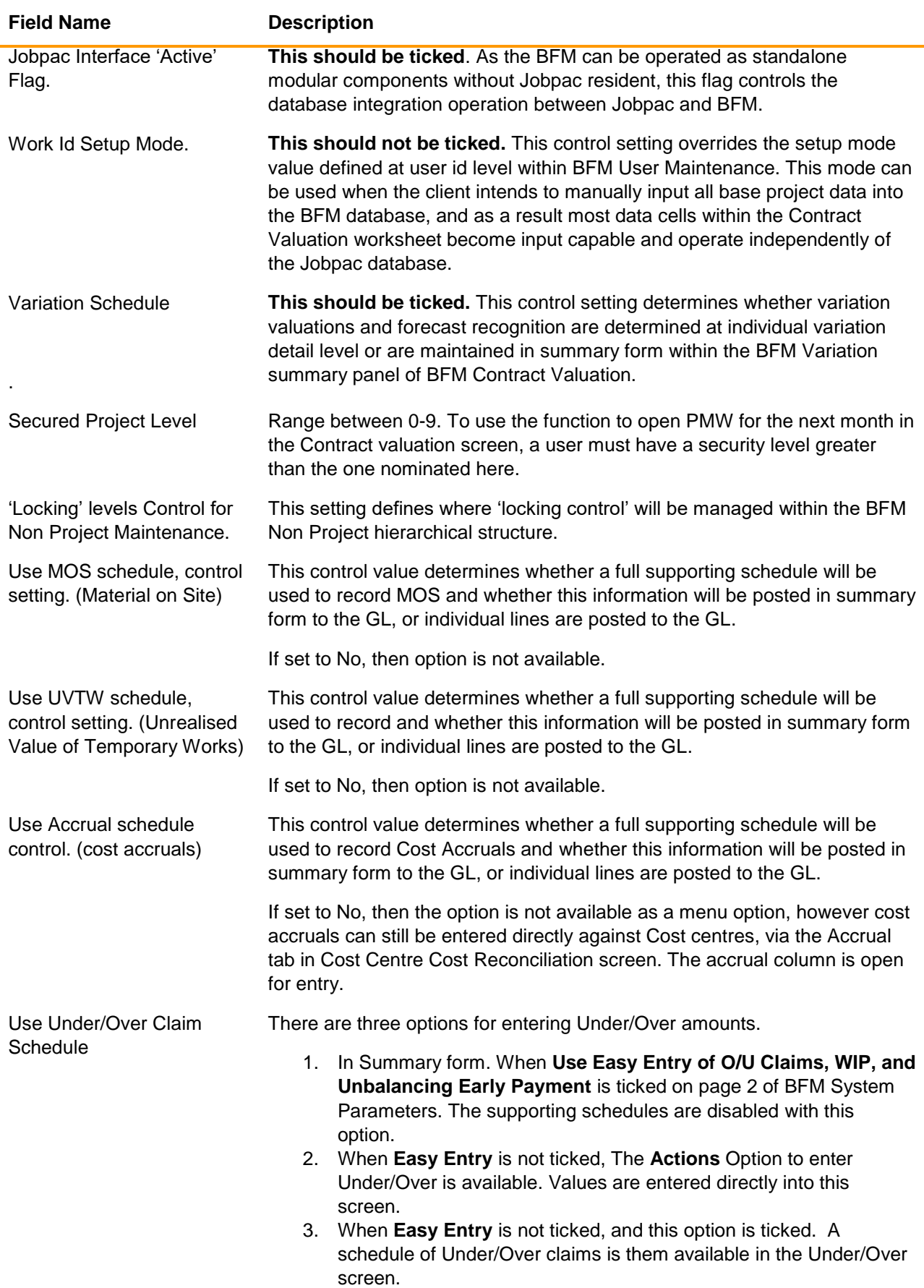

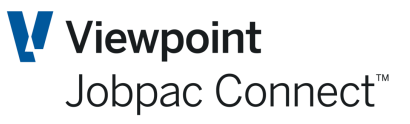

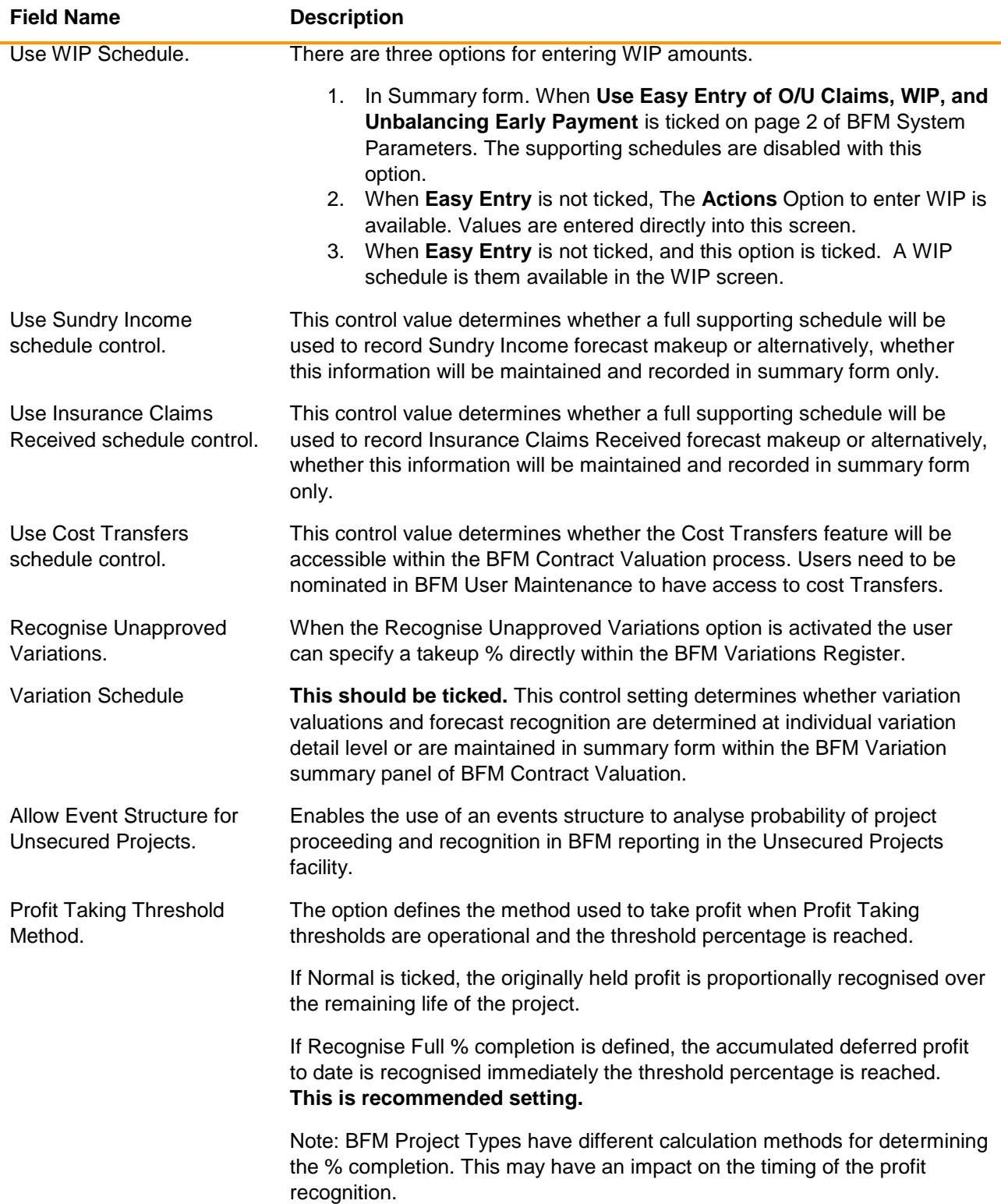

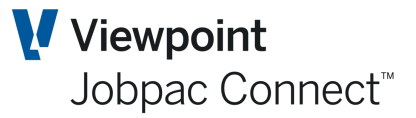

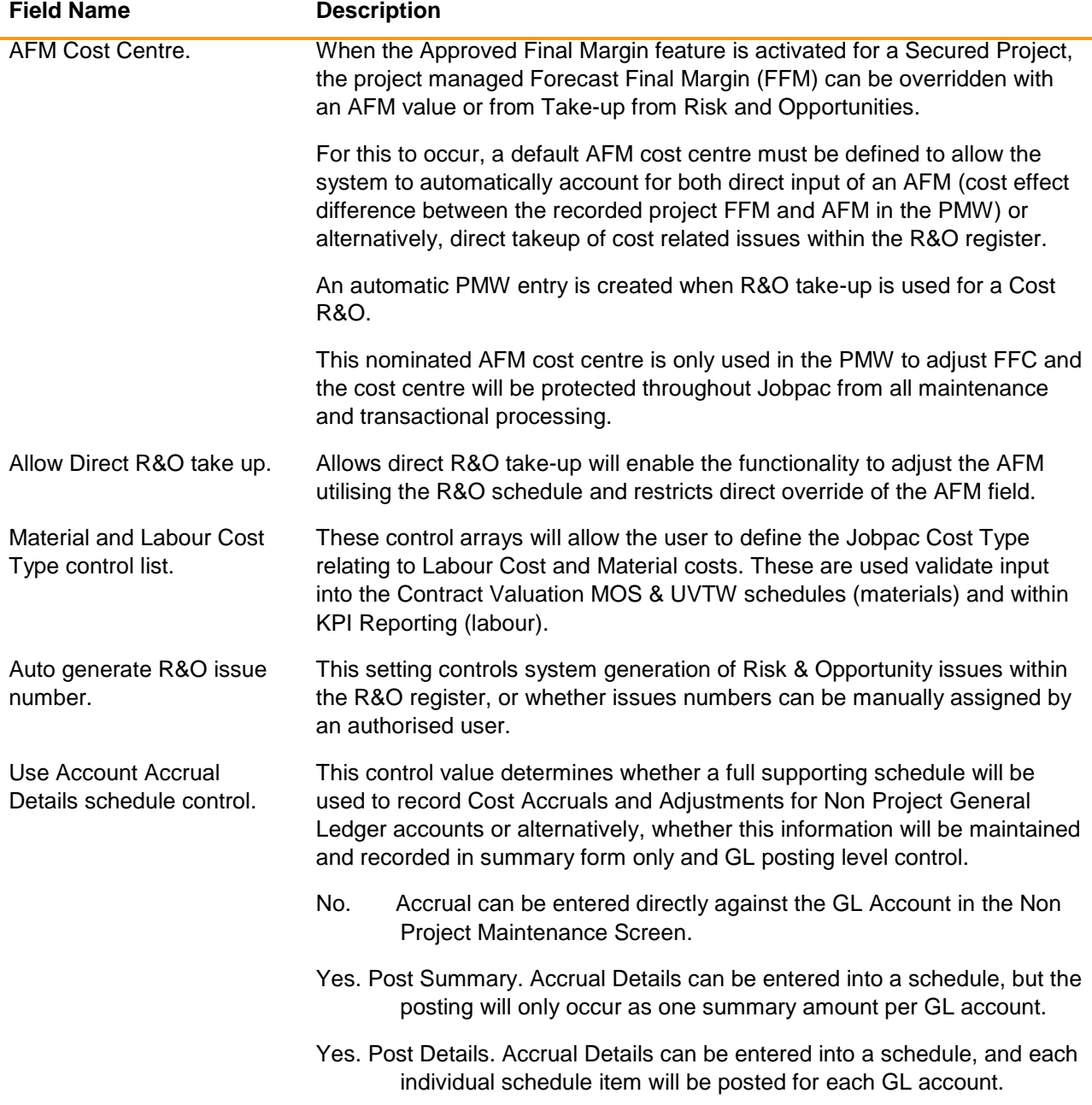

Select **More Parameters** from the **Actions** options to display the second parameter maintenance screen

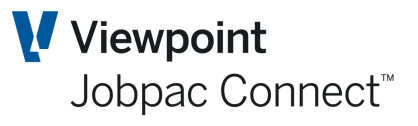

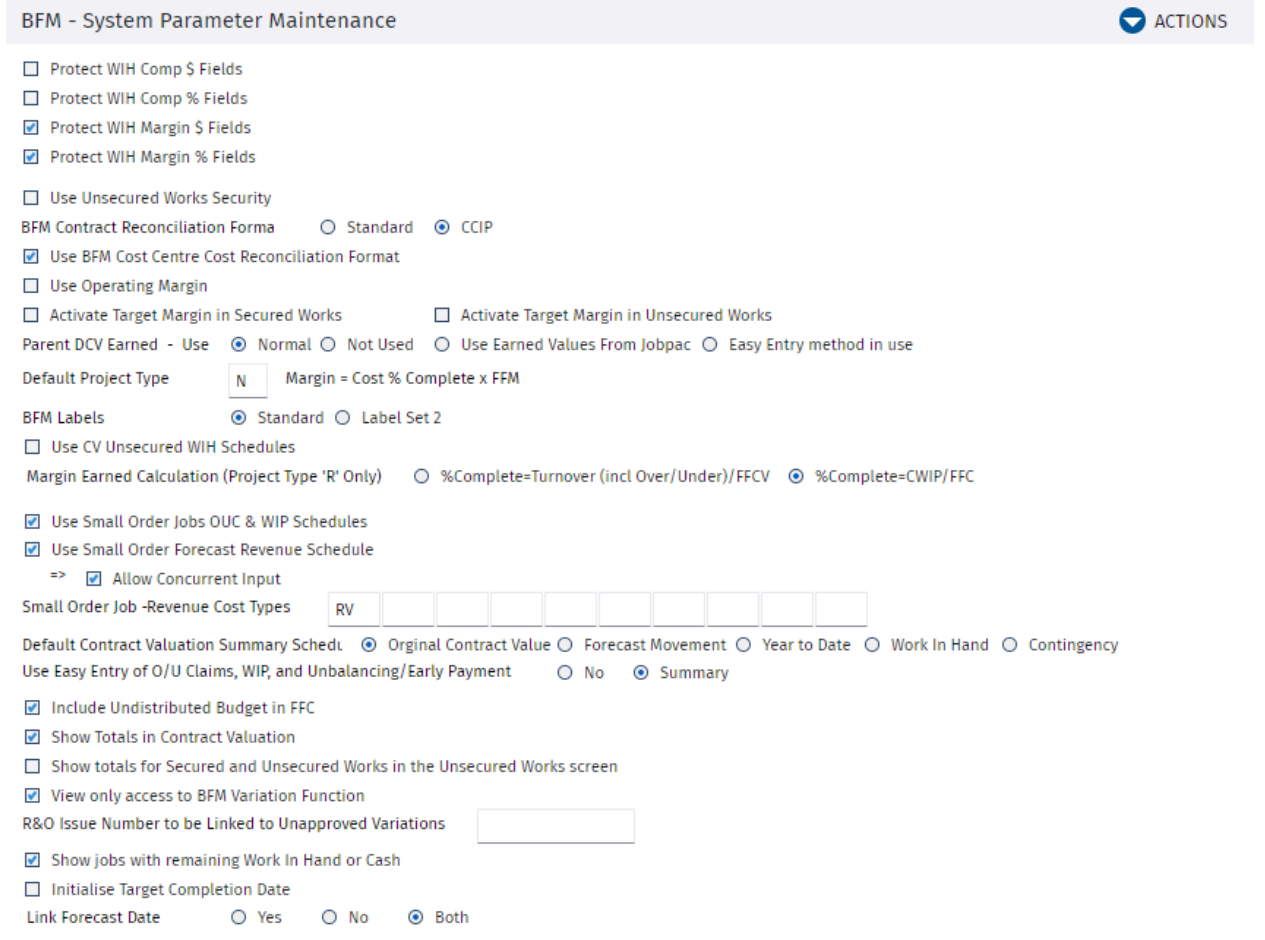

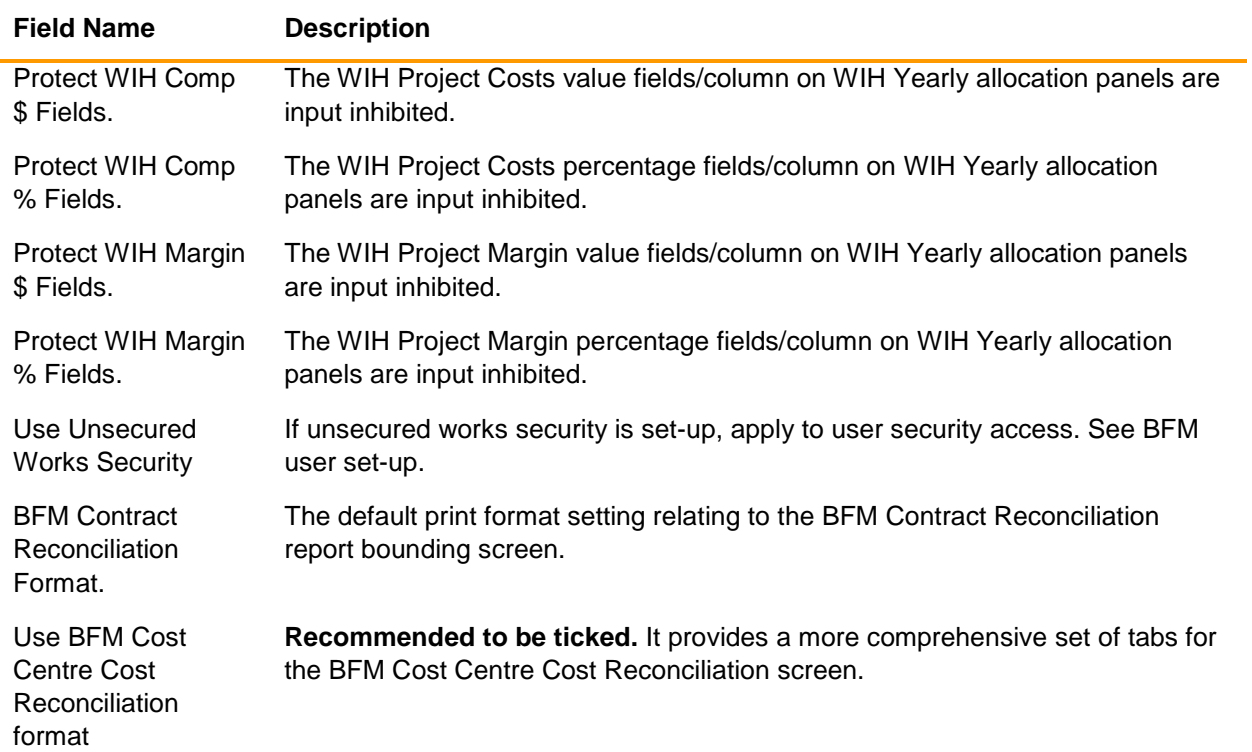

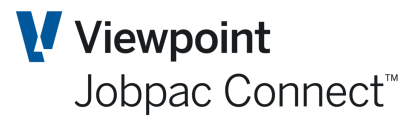

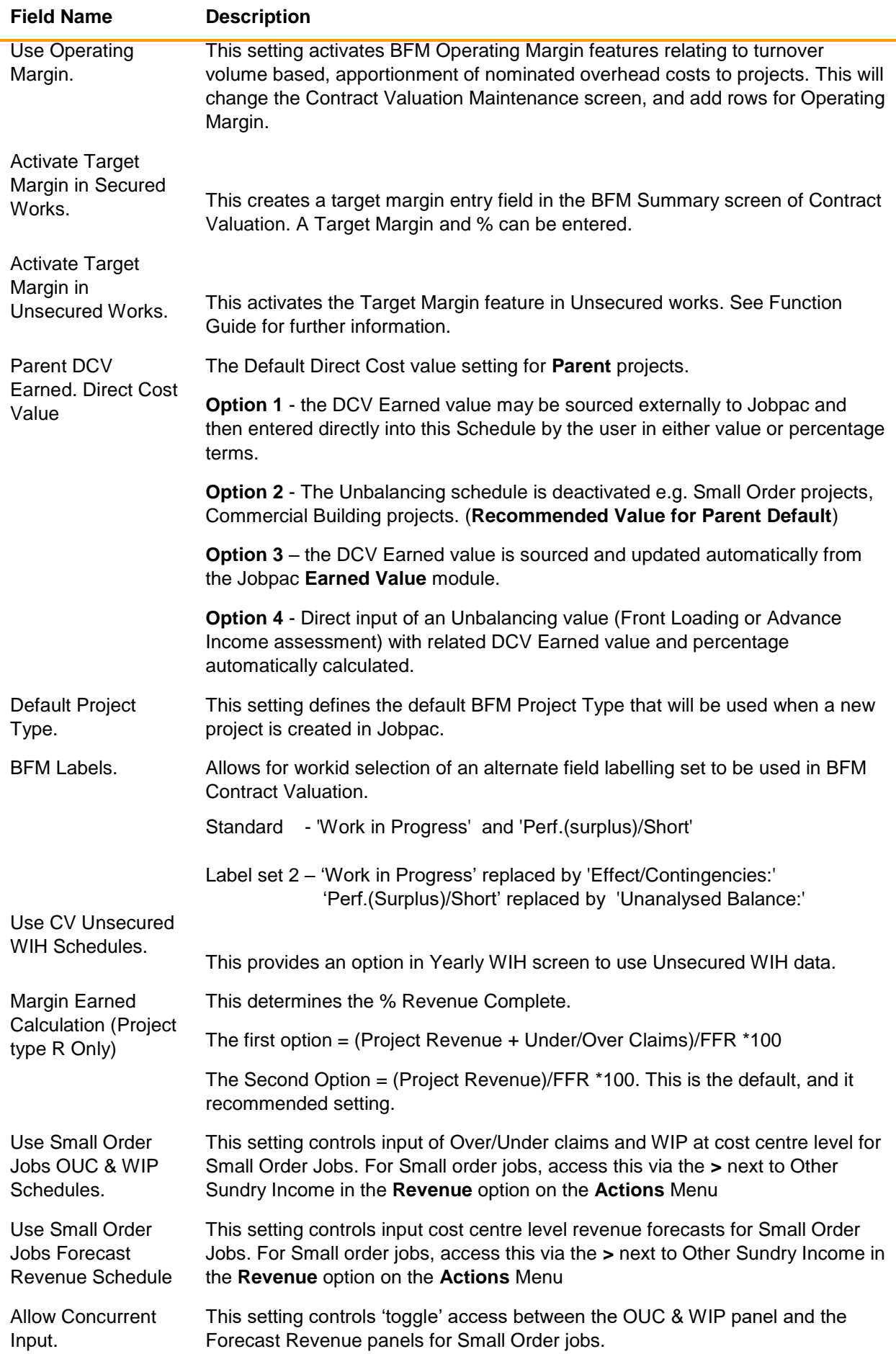

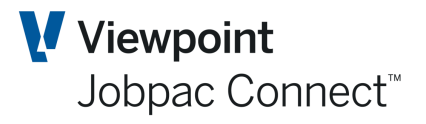

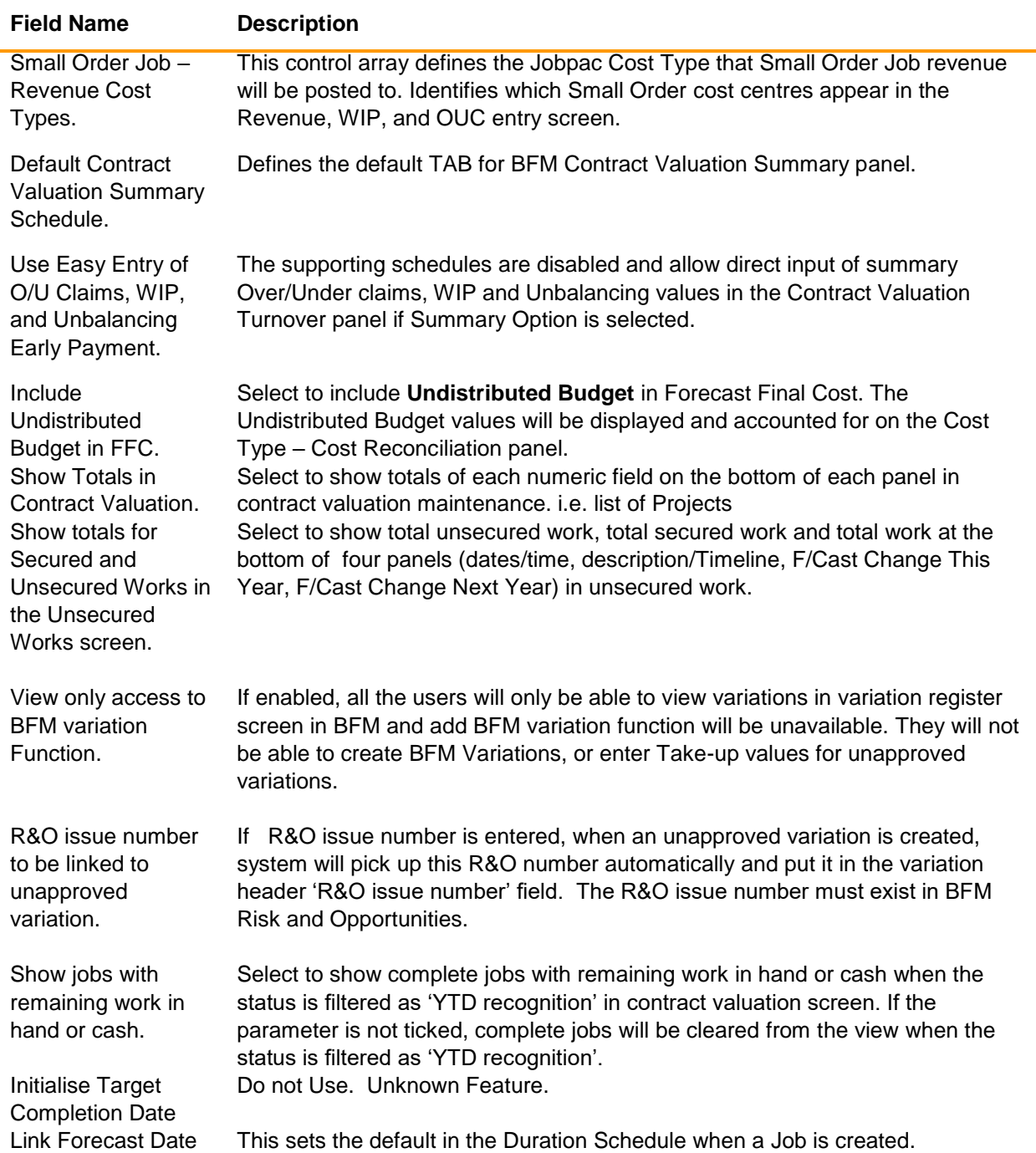

Page 13 of 48

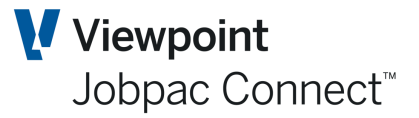

### <span id="page-13-0"></span>**Project Types Maintenance**

The calculation of project job to date margin is controlled within the BFM through Project Type administration. A default BFM Project type is setup in the BFM System Parameter. All new Projects get this. It can then be changed on a Project by Project basis.

The complex profit taking and margin recognition algorithms are central to the correct operation of the BFM. The creation and management of all BFM project types is a technical responsibility managed by the Jobpac Development team.

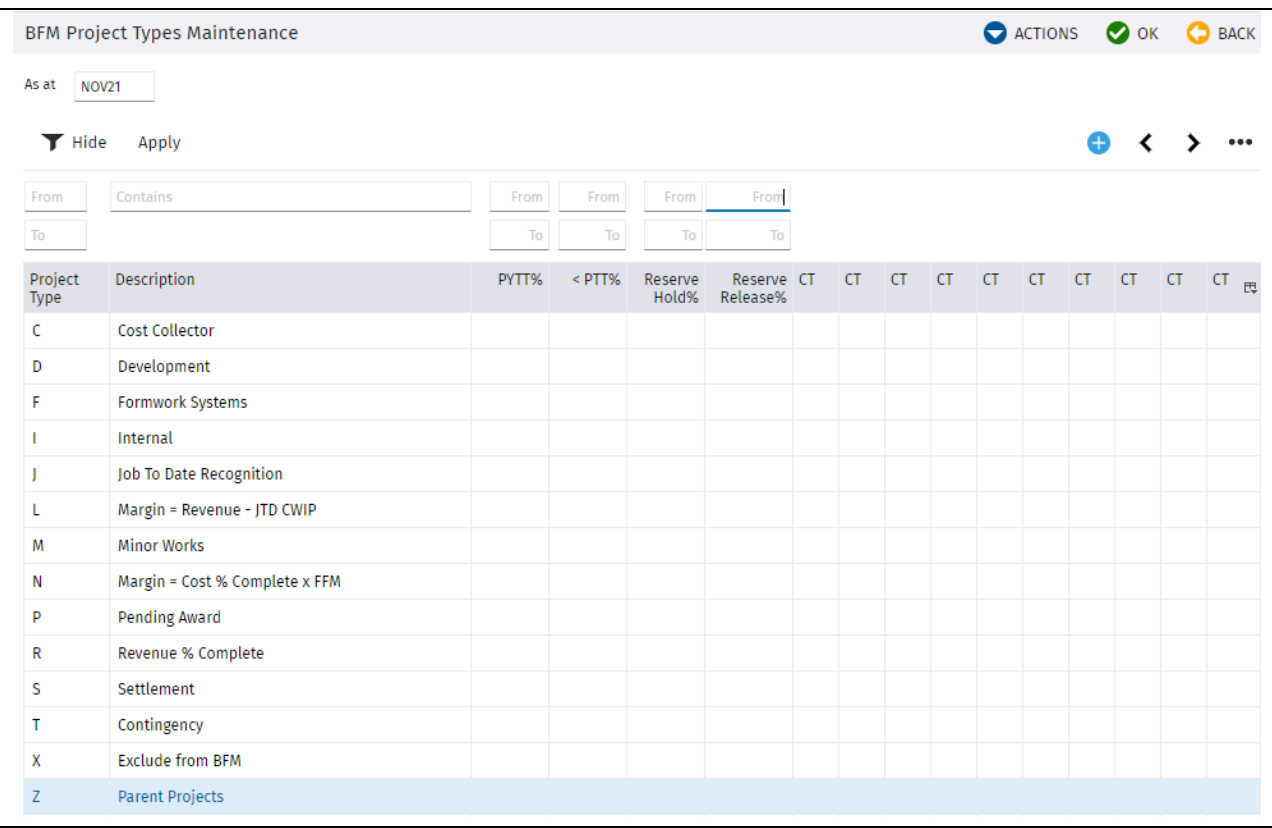

#### To access **Business Forecasting>BFM Utilities>Project Types Maintenance**

The project types selected and configured for use by a client, results from reviewing and understanding which BFM project types are applicable to each specific business operation, and then selecting those for use, from the following pre-defined master BFM project types:

### <span id="page-13-1"></span>**Development (A)**

The JTD Margin is calculated based on using a combination of the percentage of Sales Revenue received, together with the percentage of Cost Completion as at the review period, subject to:

- The definition of the makeup of the cost components used to calculate the Cost Completion percentage
- Any Profit Taking Threshold defined (see Profit Taking Threshold Maintenance).

If a Loss Job is forecast (negative Forecast Final Margin (FFM), 100% of the loss is recognised irrespective of the level of In-stage completion achieved.

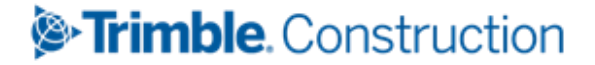

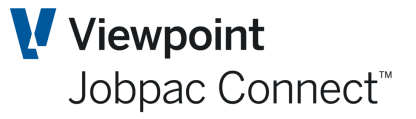

Original Contract values and variation and scope changes are included in Order Intake Analysis

### <span id="page-14-0"></span>**Cost Collector (C)**

This can be used for projects where no revenue is processed and the project structure is used only to collect and manage costs. The Cost of Work in Progress (CWIP) recorded to date is brought to account as effectively, a negative Gross Margin impact.

The forecast at completion information relating to a cost collector is still recorded to allow forecast projection of anticipated future costs, but the FFM does not impact the JTD Margin calculation.

If there is revenue on the project, then a WIP entry to reverse the revenue is automatically produced.

This project type is excluded from Order Intake Analysis.

### <span id="page-14-1"></span>**Duration (D)**

The JTD Margin is calculated using time percentage completion i.e. actual time elapsed since project commencement over total project duration (end point defined by Target Completion date) applied to FFM.

If a Loss Job is forecast (negative Forecast Final Margin), then 100% of the loss will be recognised irrespective of the level of In-stage completion achieved.

Original Contract values and variation and scope changes are included in Order Intake Analysis.

### <span id="page-14-2"></span>**Formwork Systems (F)**

The JTD Margin is calculated using time percentage completion i.e. actual time elapsed since project commencement over total project duration (end point defined by Target Completion date) applied to FFM.

The Project profit Taking Threshold table is used to

- Defer profit recognition until the formwork system is delivered to site.
- Proportionally release profit over the 'remaining' project timeline after delivery.

The Unbalancing schedule is automatically updated with Time percentage completion to calculate income in advance.

If a Loss Job is forecast (negative Forecast Final Margin), then 100% of the loss will be recognised irrespective of the level of In-stage completion achieved.

Original Contract values and variation and scope changes are included in Order Intake Analysis

### <span id="page-14-3"></span>**Internal (I)**

When internal interest on working capital, overhead, related party projects allocations or plant under/over absorptions are re-allocated back to project operations, a special internal project can be used within the BFM for differentiation of the makeup of project Gross Margin results.

The values recorded as 'Internal' projects are subsequently reported in a separate reporting line in the Business Trading Summary (BTS) Secured Works analysis.

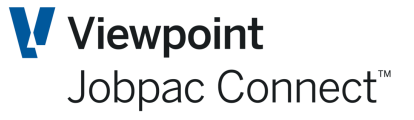

Original Contract values and variation and scope changes are included in Order Intake Analysis

### <span id="page-15-0"></span>**JTD Recognition (J)**

The JTD Margin is calculated as the difference between JTD Turnover (JTD Revenue, Under/Over claim, WIP) and Cost of Work in Progress (CWIP), unless

- a) A Loss has been forecast.
- b) The Cost Percentage Completion is 100% complete

If either (a) or (b) occur, then 100% of FFM is brought to account.

Original Contract values and variation and scope changes are included in Order Intake Analysis

### <span id="page-15-1"></span>**Load on Values (L)**

When first implementing the *BFM Contract Valuation* module a common requirement is to allow client supplied JTD Margin & WIP Project Values to be loaded irrespective of percentage completion and forecast position. The 'L' – Load on Values project type is supplied for this purpose.

There is no validation on Project Locking so unallocated Work in Hand values can exist.

The JTD Margin is calculated as the difference between JTD Turnover (JTD Revenue, Under/Over claim, WIP) and Cost of Work in Progress (CWIP).

This BFM Project type can be used if there is no requirement to calculate a WIP journal.

Original Contract values and variation and scope changes are included in Order Intake Analysis

### <span id="page-15-2"></span>**Minor Works (M)**

The JTD Margin is calculated using the percentage of Cost Completion applied to the FFM, together with automatic pro rata allocation of remaining Work in Hand and Cash flow values across the remaining project timeline (controlled by the Forecast and Financial Completion dates, respectively).

Original Contract values and scope changes are included in Order Intake Analysis

### <span id="page-15-3"></span>**Normal (N)**

The JTD Margin is calculated using the percentage of Cost Completion applied to the FFM, subject to:

- The definition of the makeup of the cost components used to calculate the Cost Completion percentage
- Any Profit Taking Threshold defined (see Profit Taking Threshold Maintenance).

If a Loss Job is forecast (negative Forecast Final Margin), then 100% of the loss is recognised, irrespective of the level of In-stage completion achieved.

Original Contract values and variation and scope changes are included in Order Intake Analysis

<span id="page-15-4"></span>**Revenue (Billings) (R)**

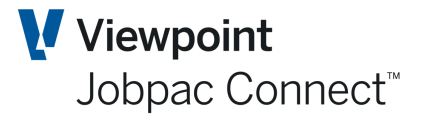

The JTD Margin is calculated using the percentage of Revenue (Claimed plus Over/Under claims) completion applied to the FFM, with consideration of any Profit Taking Threshold defined (see Profit Taking Threshold Maintenance).

If a Loss Job is forecast (negative Forecast Final Margin), then 100% of the loss is to be recognised, irrespective of the level of In-stage completion achieved.

This will generate a Cost Accrual against the Job (no cost centre involved). The value can be seen in the Cost option in the **Actions** button.

Original Contract values and variation and scope changes are included in Order Intake Analysis

### <span id="page-16-0"></span>**Settlement (S)**

The recognition of JTD Margin relating to a specific property sale and settlement milestone can be controlled in BFM using project type 'S'.

If the project status in Job Maintenance is updated to reflect 'settlement' for a Property Development job, the BFM will release and recognise 100% of the Project Margin (FFM) and generate the required accounting entries to move the full cost of WIP for the project from Balance Sheet WIP, to the Profit/Loss statement.

Original Contract values and variation and scope changes are included in Order Intake Analysis

### <span id="page-16-1"></span>**Contingency (T)**

When a project is created within Jobpac to management income and/or cost contingencies, a special Contingency project type can be linked to the project to provide flexibility in managing Work in Hand distributions and margin effects during the Contract Valuation process.

The JTD Margin for Contingency job is again calculated as the difference between JTD Turnover (assumed to be manual Under / Over claim & WIP entries) and Cost of Work in Progress (CWIP – assumed to be manual cost accruals / adjustments).

Original Contract values and variation and scope changes are included in Order Intake Analysis

### <span id="page-16-2"></span>**Pending Award (W)**

This project type automatically calculates a balancing Work in Progress value as a component of the Turnover analysis to offset the value of Cost of Work in Progress.

It is used for projects which have not yet been formally awarded but have been established in Jobpac and have costs booked or incurred. This is to ensure that no Profit and Loss (JTD Margin) or Order Intake impact occurs.

### <span id="page-16-3"></span>**Parent Projects (Z)**

This project type is used only with Parent Projects. It indicates that the parent will be the sum of the Child projects, which can be any project type. The only WIP transaction at a Parent Project Level is Loss Provision, where the sum of the FFM at the Parent Project Level is negative.

### <span id="page-16-4"></span>**Exclude (X)**

This project type completely excludes a Jobpac project from all BFM processing.

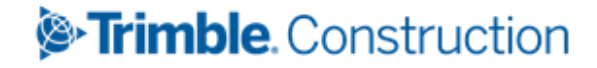

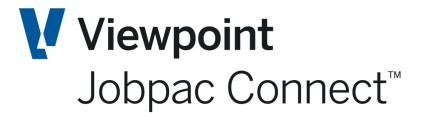

This should only be used for projects that do not contribute to Direct Cost and Revenue component of the P&L. It should never be used for projects that have contributed to Direct Costs and Revenue in the past. These projects should be set to Project Type L and then set to Financially Complete.

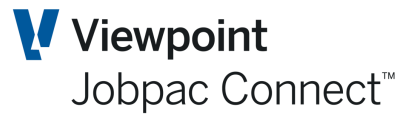

### <span id="page-18-0"></span>**Order Intake Analysis Calculation**

There are two project elements that are recorded within BFM Order Intake Analysis

- (a) Original Contract Value and Margin
- (b) Variation or Scope Change Values and Margin (Forecast Final less Original Contract value)

Please note BFM Order Intake analysis uses project Original Margin percentage to calculate the (b) OI margin value above, so any project that does not have Original Contract values recorded will be excluded from Order Intake analysis, irrespective of the project type used.

Order Intake for a period is recognised as a change in Original Contract Value, or change in Transferred Variation value, or change in Scope for that month.

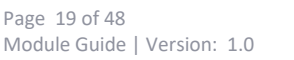

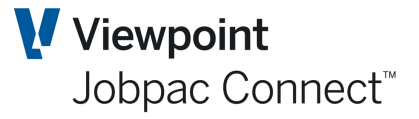

### <span id="page-19-0"></span>**Profit Taking Threshold Maintenance**

The Secured and Unsecured Works components of the BFM can be configured to use predefined Profit Taking Thresholds when calculating JTD Margin Earned and forecasting margin take-up within the Work In Hand (WIH) screens.

The BFM allows profit taking thresholds to be defined at:

- Project Type level
- Project group level
- By exception, as a project specific threshold value

#### To access **Business Forecasting>BFM Utilities>Project Types Maintenance**

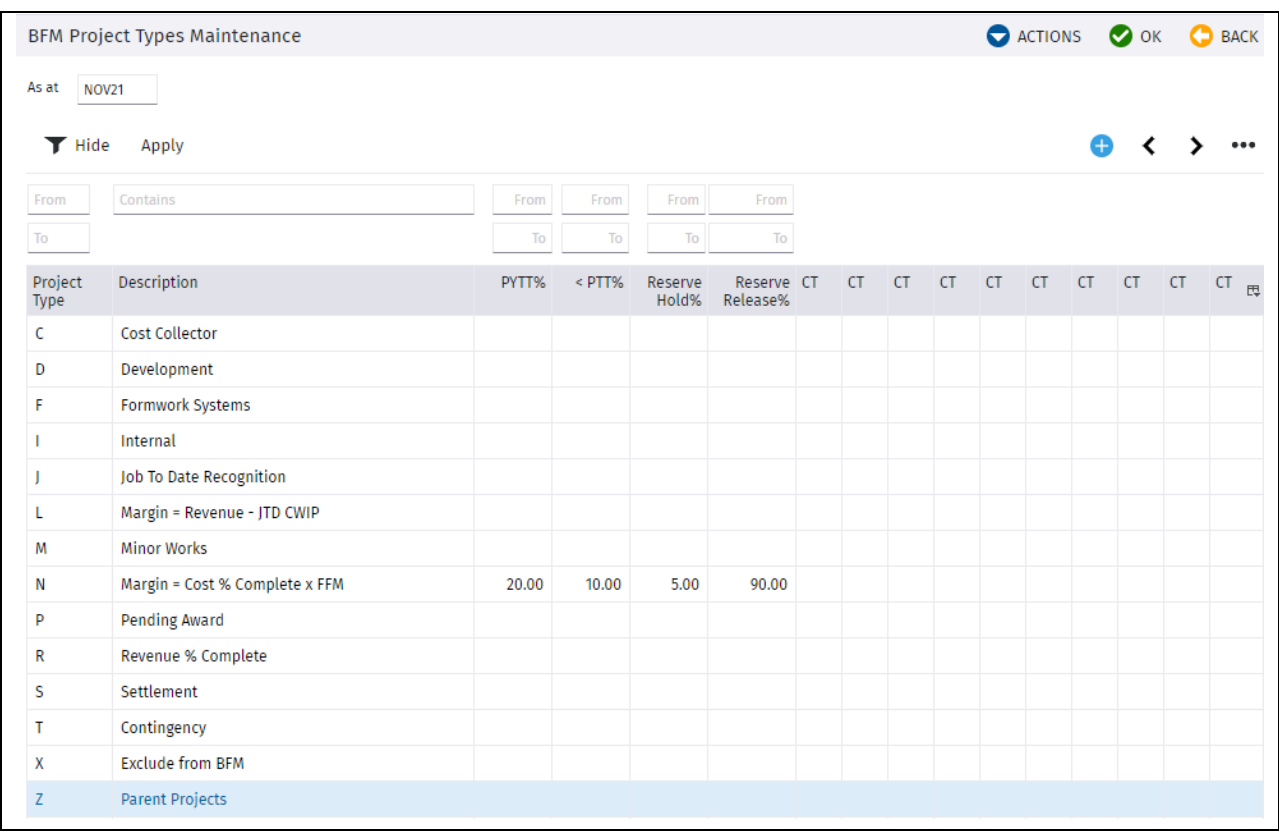

The makeup of the cost type components to be used when calculating the Cost Completion percentage, can also be optionally defined using the Profit Taking Threshold maintenance program. If no specific Cost Types are defined, then all Cost Types defined for the Work Id will be used in the calculation.

When a profit taking threshold is applied to a project job to date margin calculation, the deferred margin (Profit Taking Effect) is shown as a Turnover component within Contract Valuation.

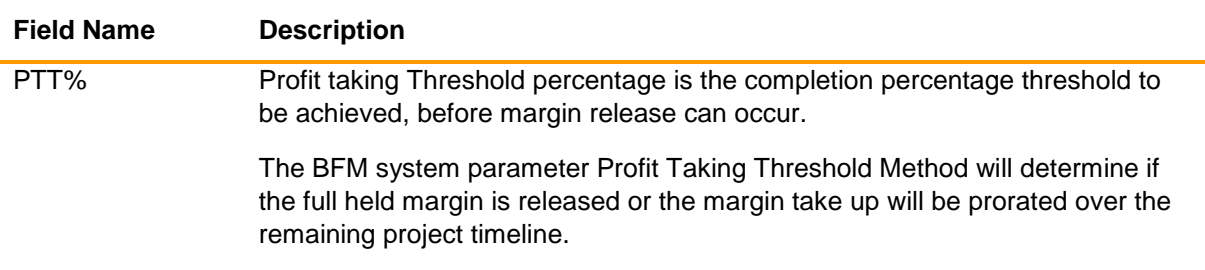

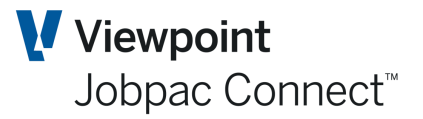

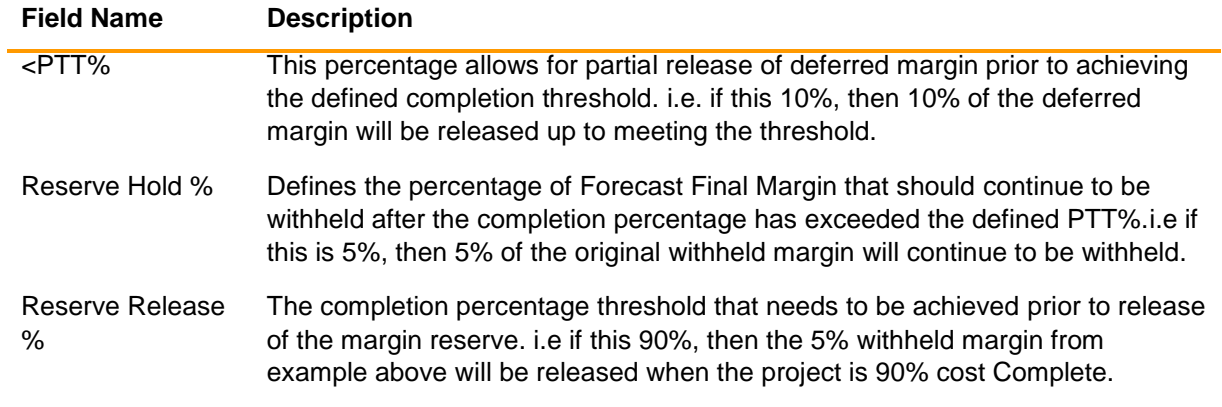

To override the Project Type based rules for specific projects e.g. high risk projects, the BFM Project Profit Taking Threshold maintenance program can be used.

#### To access *>***Business Forecasting>BFM Utilities>Group PTT and Default DCV**

The same rules apply as above for PTT.

The **Unbalancing** default for projects with a specific Group Code can also be set in this screen**.**  If Group codes are not used, a default should be set for blank Group Code.

The default for **Profit Taking Threshold**, i.e. Immediate Take-up or Normal can also be set for Project Groups in this screen.

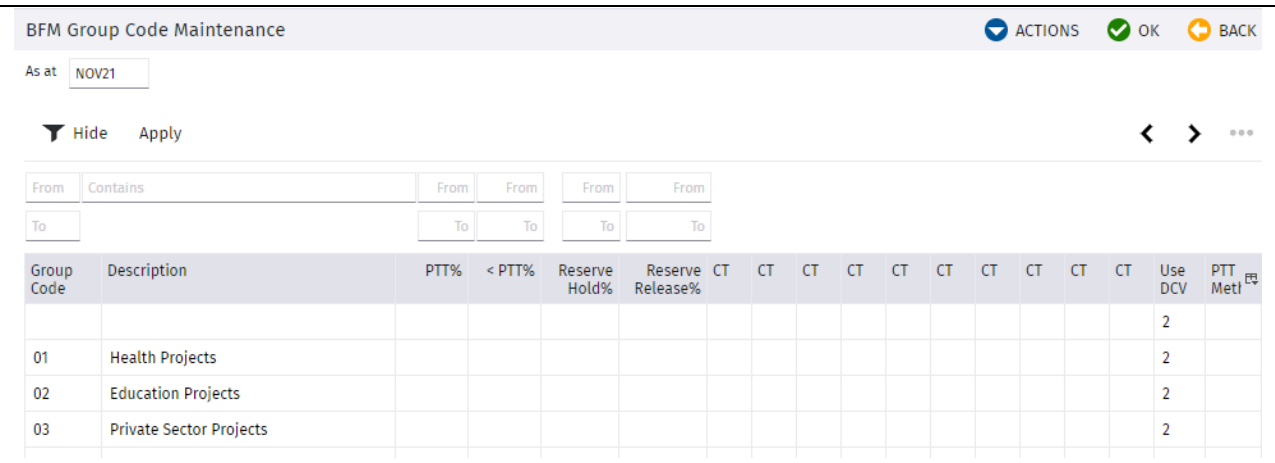

#### To access *>***Business Forecasting>BFM Utilities>Project Profit Thresholds**

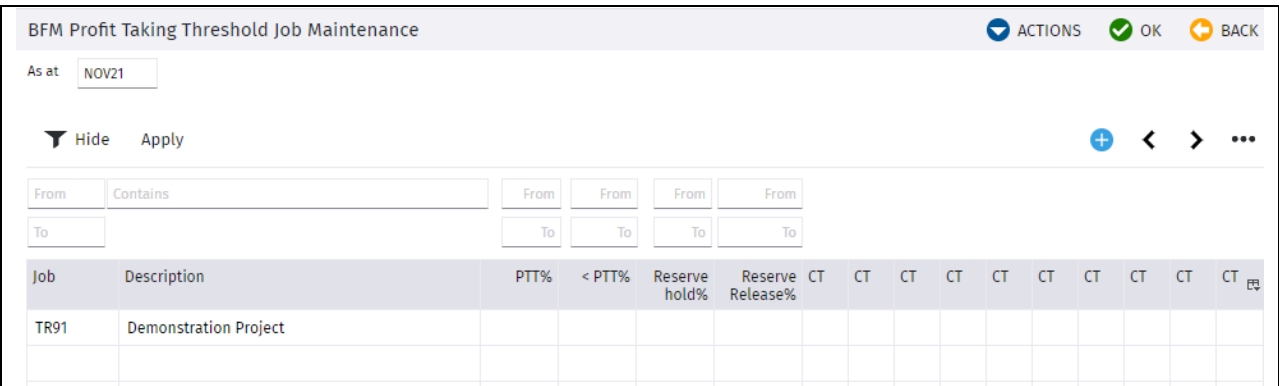

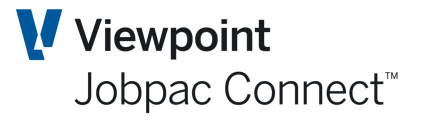

The same project type, PTT configuration options are available but now operate by exception for each of the projects defined in the above panel.

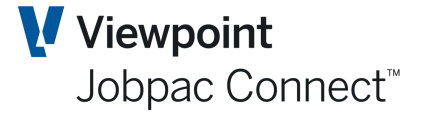

### <span id="page-22-0"></span>**BFM General Ledger Interface Controls**

At the conclusion of the BFM project review process, all valuation and management reporting adjustments should be posted into the Jobpac General Ledger to ensure that full synchronisation of management and financial reporting is achieved.

The BFM Journal and BFM Job Journal menu options are used to initiate the generation and posting of these adjustments, but a pre-requisite of the BFM Journal submission is the definition of the BFM GL Interface rules.

#### To access **Business Forecasting>BFM Utilities>Interface Control**

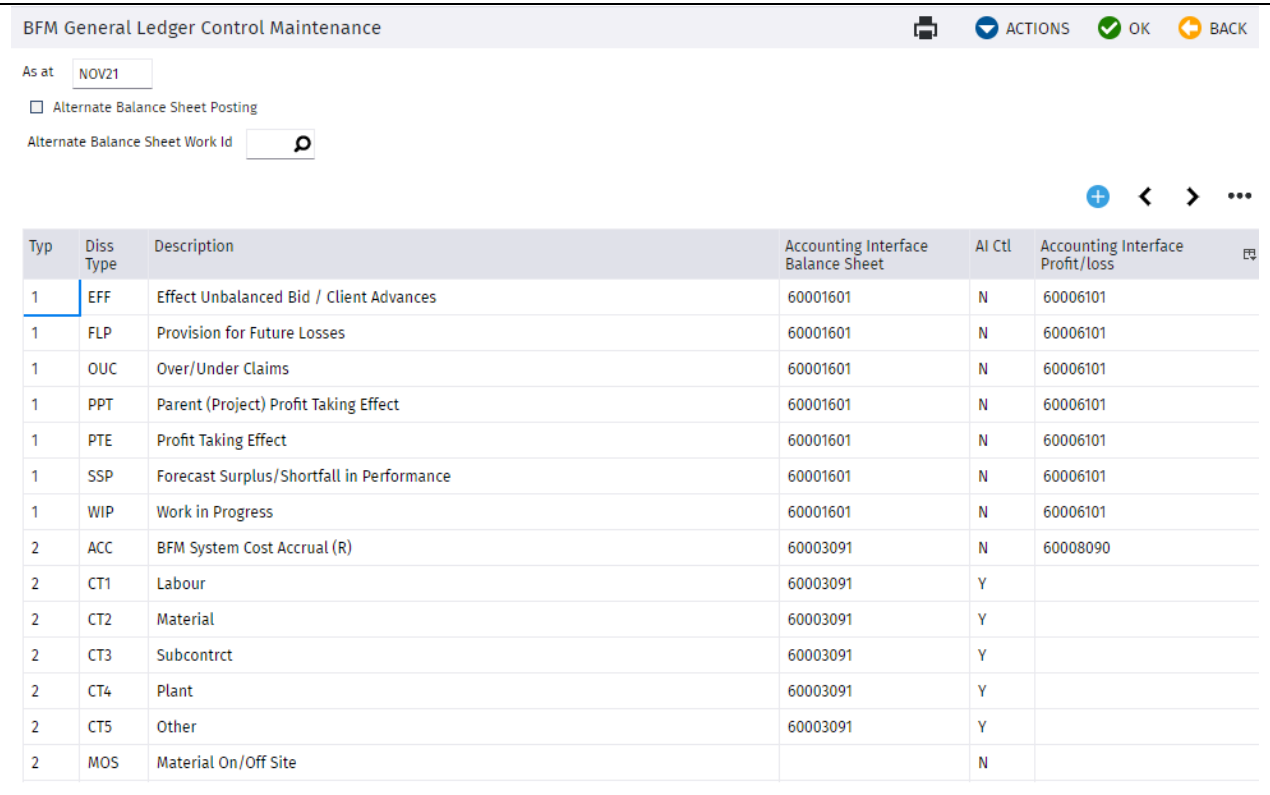

When activating Alternative balance sheet posting, the balance sheet entries will be posted to a difference workid nominated in 'Alternate balance sheet work id'. Otherwise, they will be posted to the same work Id.

To add a Control record use the **Add** option in the **Actions** Button menu. If these have already been setup for another workid, then the **Copy** option can be used. Once copied, the GL accounts will need to be updated for this workid.

When adding the control records for the following dissection types are available for setup within the Interface Control table:

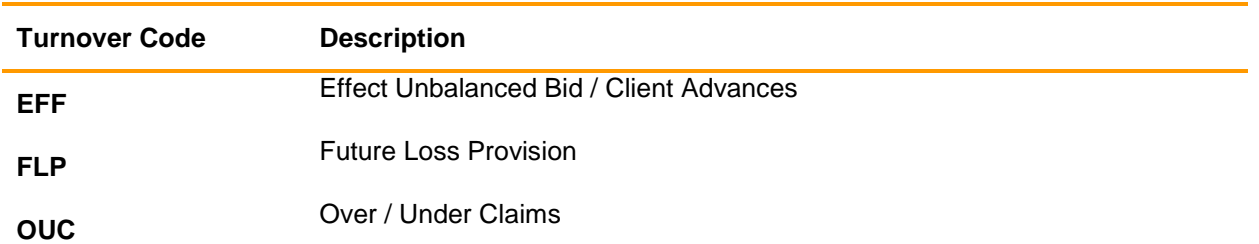

#### **Interface Control Table - Turnover - Dissection Type 1**

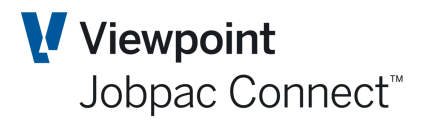

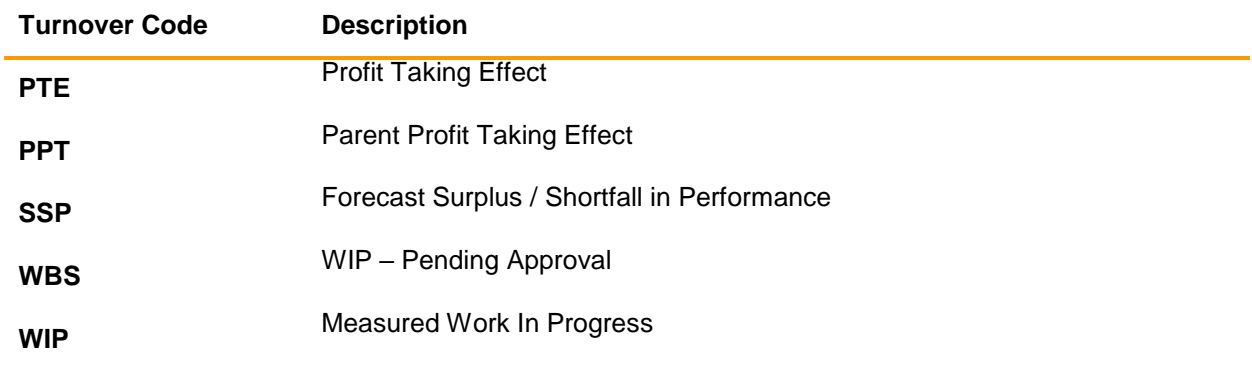

Type '1' dissections should be defined for each workid.

#### **Costs - Dissection Type 2**

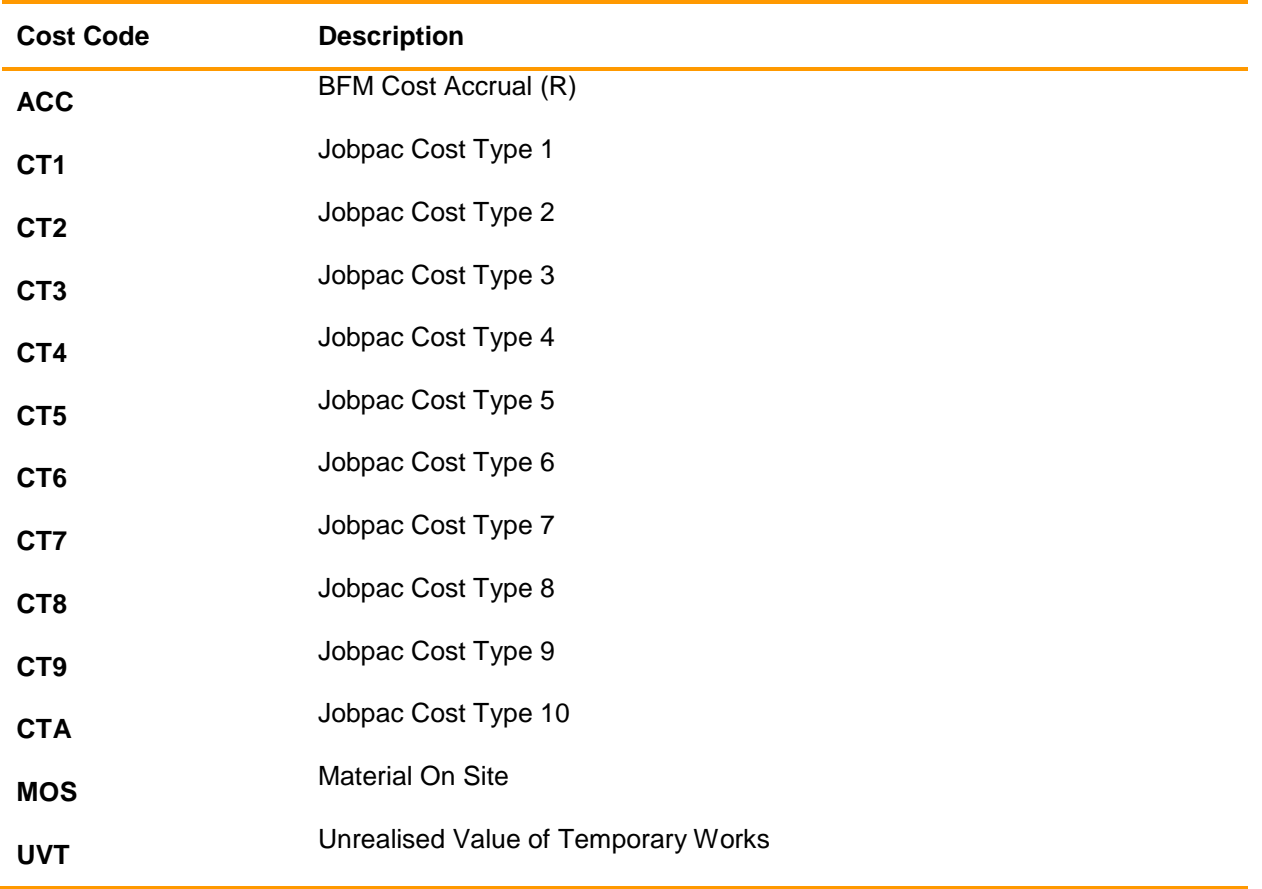

Type '2' dissections should be defined for each workid.

#### **Non Project Adjustments – Dissection Type 3**

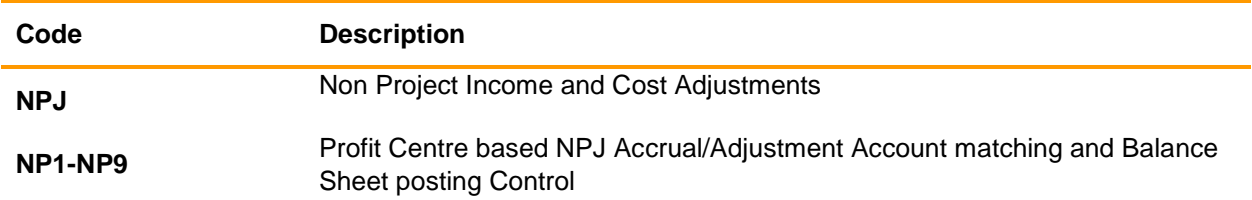

The Balance Sheet accounts are mandatory input fields in the BFM GL Interface table.

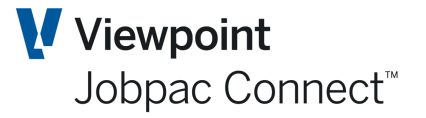

If Profit & Loss based project control accounts (Revenue and Cost) are being used (Account Types 6 and 8) then individual project BFM valuation posting control is available per dissection type / code to P&L valuation control accounts, if required.

The 'Utilise the Job Control Account' flag also available when adding or editing Turnover or Cost control records (Dissection Type 1 or 2). When using ('Y') the Control Account flag option within this table, the BFM Journal generation procedure will determine the correct hierarchical Work Id, Group Code, Project or Cost Centre P&L control account to use during the BFM journal generation & posting process.

It is recommended that separate P&L accounts be setup for the WIP (Revenue) entries (i.e. 'N'), and the standard Revenue account not be used. It is recommended the 'Y' option be used for Cost Accruals for each cost type.

A wildcard overlay option (denotes by '\*') is also supported in this table to allow for automatic substitution of typically a profit centre or COA element (substring) of a project control account. If this is used, the journal preparation program will get the \*\*\* components of the GL account from the Revenue and Cost Control accounts defined for that project in **Job G/L Links** in the Finance Menu.

When Balance Sheet based project control accounts are defined within Jobpac, the total reconciled Turnover value is required to be journalised and posted into the Profit & Loss within the Jobpac General Ledger.

The balance sheet Revenue and or Cost element to be posted to P&L can be activated by creating additional BFM interface control records as follows:

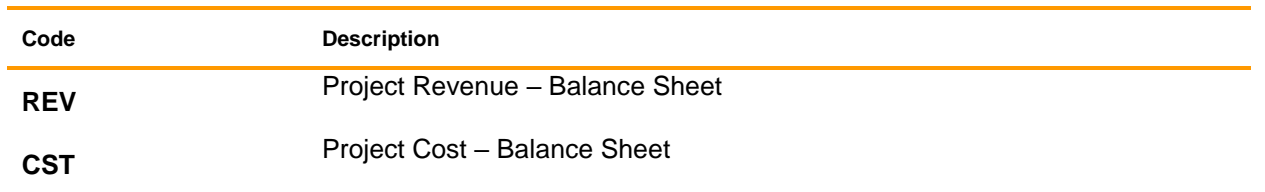

#### **Turnover: Dissection Type 0**

This table is accounting period based and can be modified as required to reflect periodic changes to corporate accounting policy and General Ledger Chart of Account structure, while still maintaining a full chronological audit history of BFM accounting structure for each prior review period.

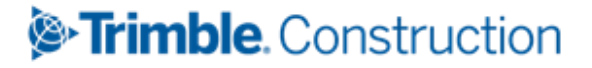

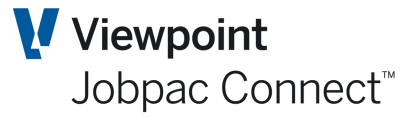

### <span id="page-25-0"></span>**BFM User Maintenance**

The BFM User Maintenance programs have been provided to manage user access and authorities within BFM Contract Valuation, Unsecured Works and Non Project Maintenance.

It should be notes that individual user records are not required in this table to simply allow access to BFM function. If a user has access to the BFM menu option, then by default they can use that function.

An individual user record should be setup when

- Locking control is required
- Cost Transfer access is required
- Use of the Risk and Opportunity Take-up feature is authorised
- Authority to change Project Types for a job, is required
- The user does not have authority to use all BFM Contract Valuation schedule
- The user does not have authority to view all tabs on the BFM Contract Valuation, job selection panel.
- A specific default tab is required on the BFM Contract Valuation, job selection panel.
- The user does not have access to all Group Codes relating to Unsecured Works Maintenance.
- The user does not have access to all Levels relating to Non Project Maintenance.
- The user requires access to maintain the Non Project structure and GL account mapping.

#### To access **Business Forecasting>BFM Utilities>BFM User Maintenance**

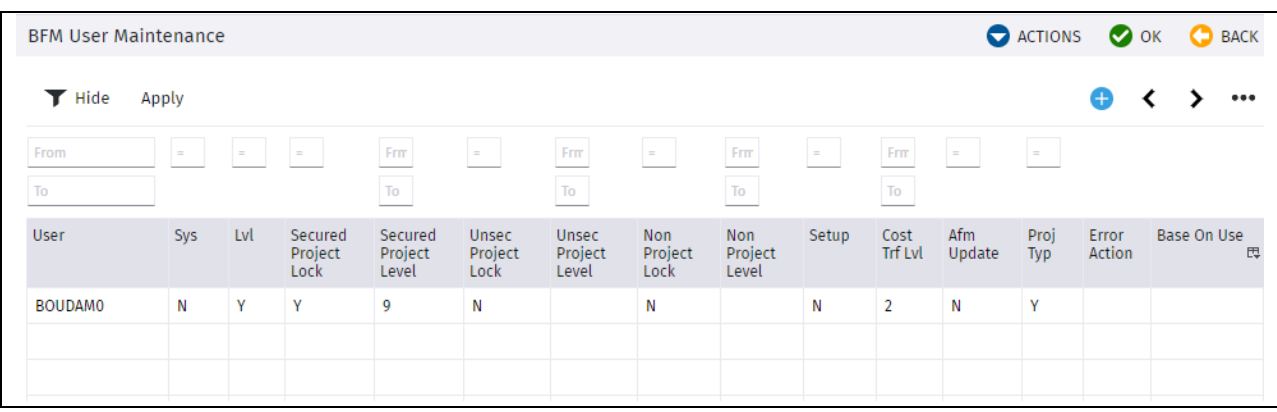

When adding a record to this table, a valid System Userid must be entered.

The BFM user control table is Jobpac Work Id specific and supports the varying requirements that can exist for individual user access rules across multiple Work Ids.

The following options are available:

#### <span id="page-25-1"></span>**System Mode**

This option is restricted to use by JIS Consultants and Client Services personnel. Must be set to 'N' unless otherwise instructed and approved by Jobpac.

#### <span id="page-25-2"></span>**Level Maintenance**

This option allows the user to:

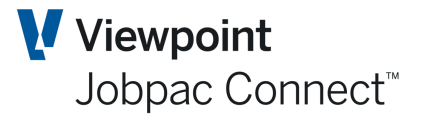

Maintain the BFM Non Project summary definition (Levels, Categories and Subcategories).

Assign and map GL accounts to the BFM Non Project Structure.

#### <span id="page-26-0"></span>**Secured Projects Lock & Level**

This option allows the user to 'lock' secured projects during BFM Contract Valuation review process. The Userid locking level is recorded to reflect the hierarchical organisational structure and the seniority of personnel involved in the review process. Level 1 is the lowest security and 9 the highest.

#### **Note:When a project is 'locked' by an authorised user, the 'locking' level is also recorded in the BFM database. If subsequently, it is necessary to unlock a project for further adjustment to the project result (prior to BFM Period Roll), then the 'unlocking' will be restricted to users with equal or higher 'locking level' authority.**

#### <span id="page-26-1"></span>**Unsecured Projects Lock & Level**

The equivalent functionality defined in **Secured Projects Lock & Level** above is also provided for unsecured project.

#### <span id="page-26-2"></span>**Non Project Lock & Level**

The equivalent functionality defined in Secured Projects Lock and Level, and Unsecured Projects Lock & Level above is also provided within the BFM Non Project structure.

#### <span id="page-26-3"></span>**Setup Mode**

This control setting can be used when a client intends to manually input all base project data into the BFM database. When activated most BFM data cells within the Contract Valuation worksheet become input capable and can be updated independently of the Jobpac database.

#### **Note:This option should not be used without the approval of your Jobpac Account Manager.**

#### <span id="page-26-4"></span>**Cost Transfer Level**

This control setting defines the authority level available for a user to affect cost transfer within the Contract Valuation maintenance program.

The available options are:

- '0' Basic -Cost transfers can be effected within a job
- '1' Job to Job Cost transfers can be affected between projects that the user has access to.
- '2' Job to G/L-Cost transfers can be affected between jobs and from/to General Ledger accounts.

Blank --No access to the Cost Transfer facility

#### <span id="page-26-5"></span>**AFM Update**

This flag controls user authority to use the AFM (Approved Final Margin) feature and if configured, provide authority to directly take-up values against R&O issues to impact the AFM.

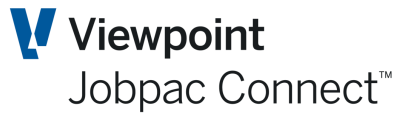

#### <span id="page-27-0"></span>**Error Action**

To be left blank at all times. This option is only to be used by Jobpac Development and Technical support personnel.

#### <span id="page-27-1"></span>**Base on User**

A copy utility option to allow fast setup of BFM user access rights, via copying existing access rights to another Userid.

To add the user using the copy

- Page down to the end of the user grid or use the left menu option **Add New Entries** to position on the next available input line.
- Enter the User id in the USER column
- Enter the User id to be copied in the BASE ON USER column
- Select OK

.

**Note:The additional security options selected via the right mouse menu should be checked when the copy utility is used. Details of these options are provided below.** 

### <span id="page-27-2"></span>**User Security for Secured Works**

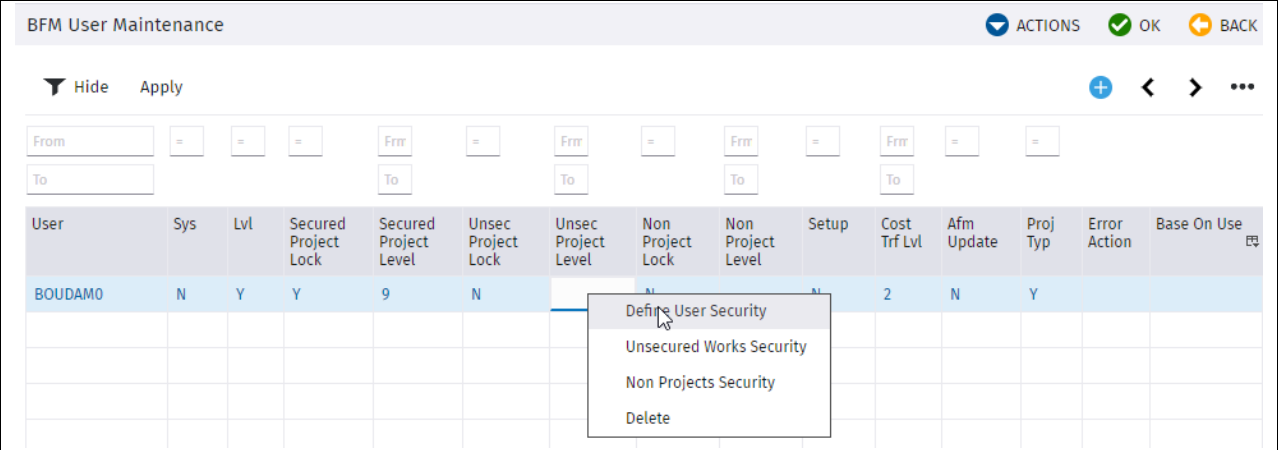

To access the additional BFM User security maintenance screens use the right-mouse menu to select the option Define User Security.

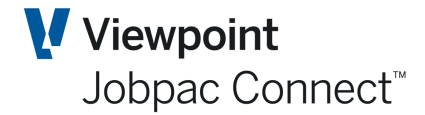

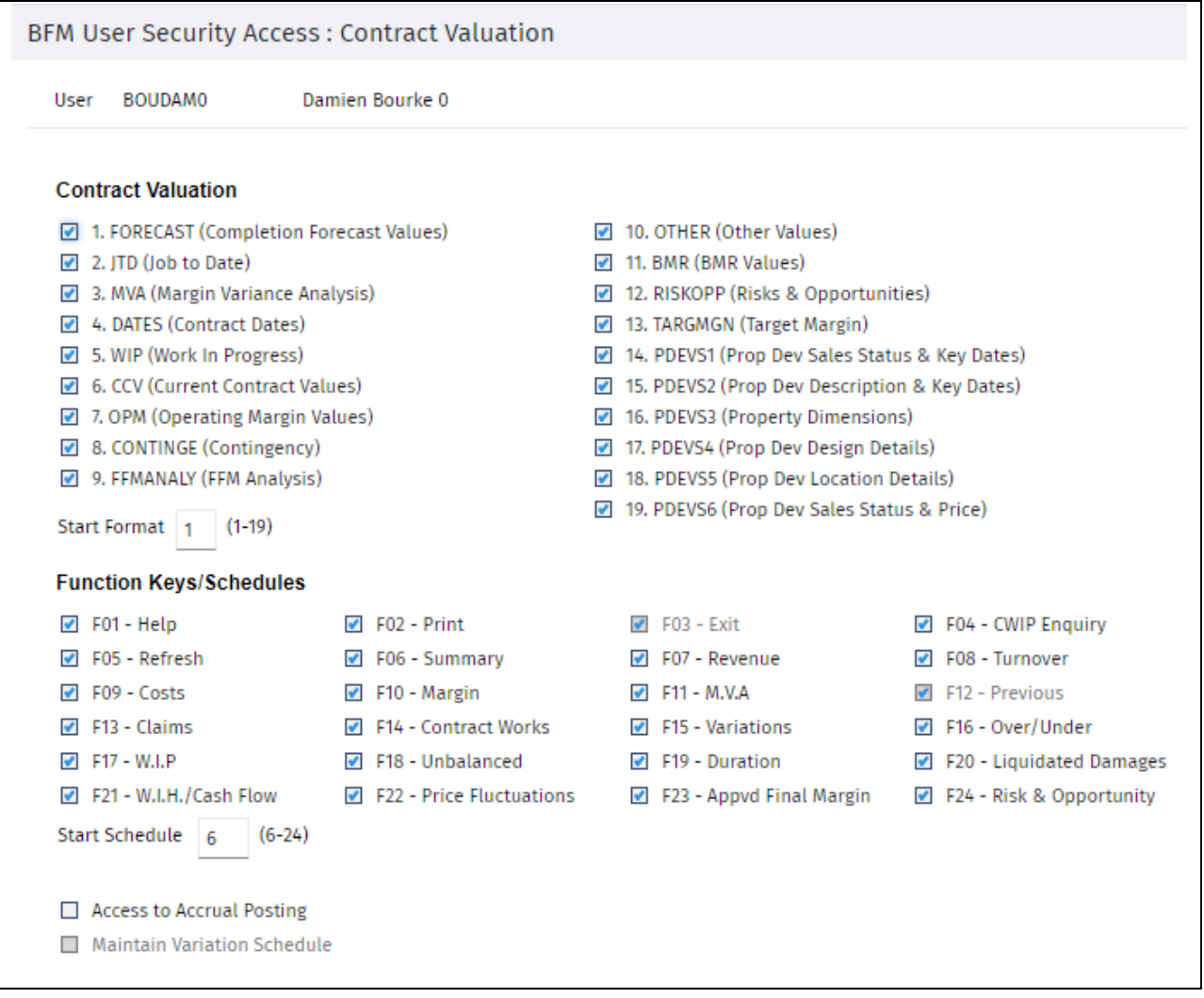

#### **Contract Valuation**

Control user access when attempting to view the alternate project information formats via the Toggle Tabs when using the Contract Valuation project selection panel.

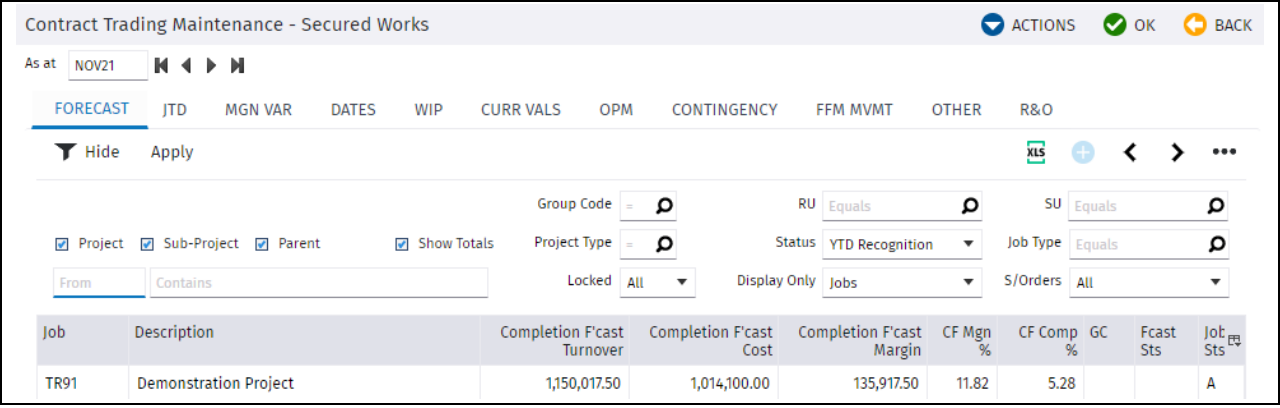

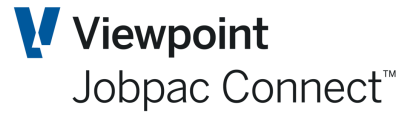

#### **Function Keys / Schedules**

To optionally restrict access where necessary, to specific supporting schedules within the BFM Contract Valuation program and Contract Valuation Print. These are available via the Actions Button Menu.

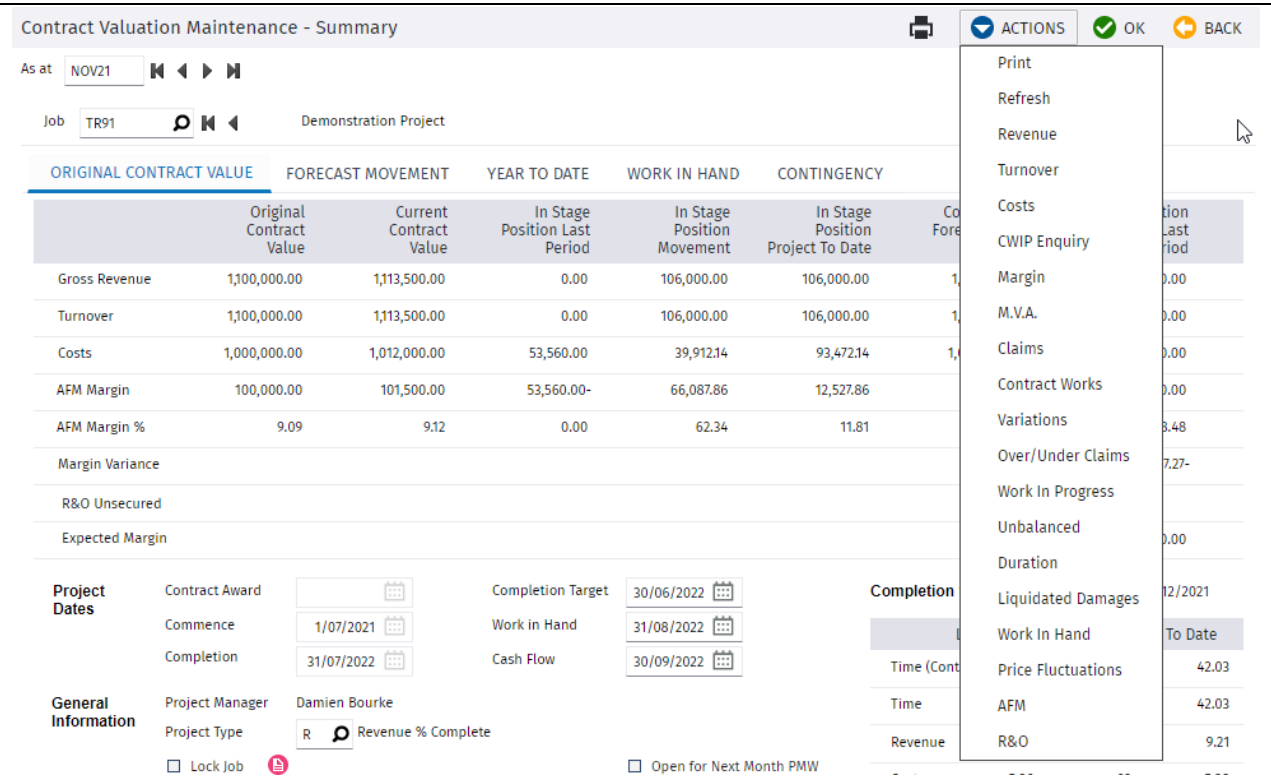

#### **Access to Accrual Posting**

If the '**Access to Accrual Posting'** box is ticked, this user can post Contract Valuation Cost accruals and cost transfer entries using the **Actions** '**Post**' option from within the respective valuation sub-schedules.

#### **Maintain Variation Schedule**

If the option 'View Only access to BFM Variation Function' is NOT ticked in the BFM System Parameter, then this option is greyed out. I.e., all users have access to BFM Variation Functions.

If the option 'View Only access to BFM Variation Function' IS ticked in the BFM System Parameter, then this option can be ticked, so that this user has access to BFM Variation Functions.

### <span id="page-30-0"></span>**Unsecured Works Security**

When a Userid is selected and the '**Unsecured Work Security'** right-mouse menu option selected, the following panel is displayed:

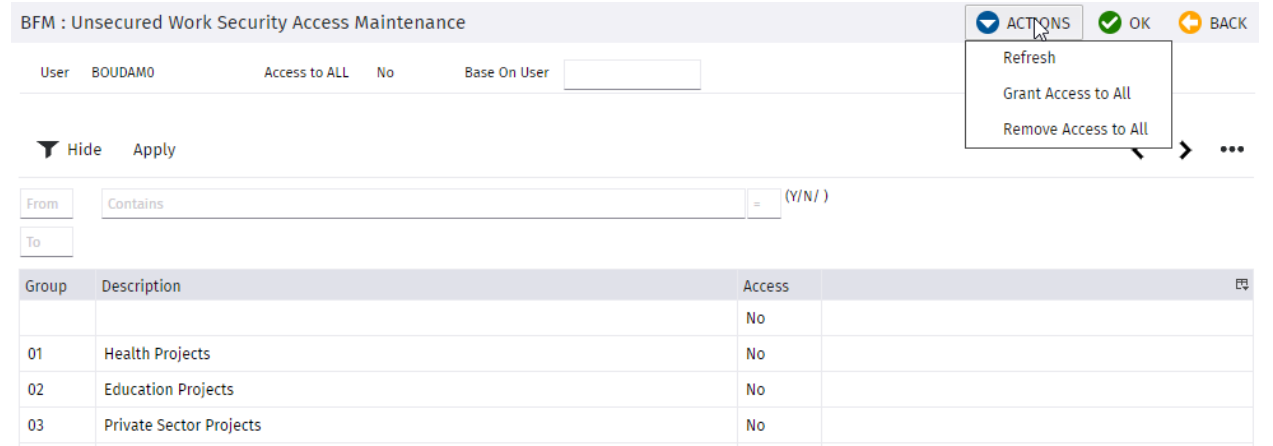

This panel is provided to control user access to defined Group Codes within BFM Unsecured Works maintenance reporting. To expedite the granting and removal of access rights, **Actions**  button options are provided.

### <span id="page-30-1"></span>**Non Project Security**

When a Userid is selected and the '**Non Project Security'** button activated, the following panel is displayed:

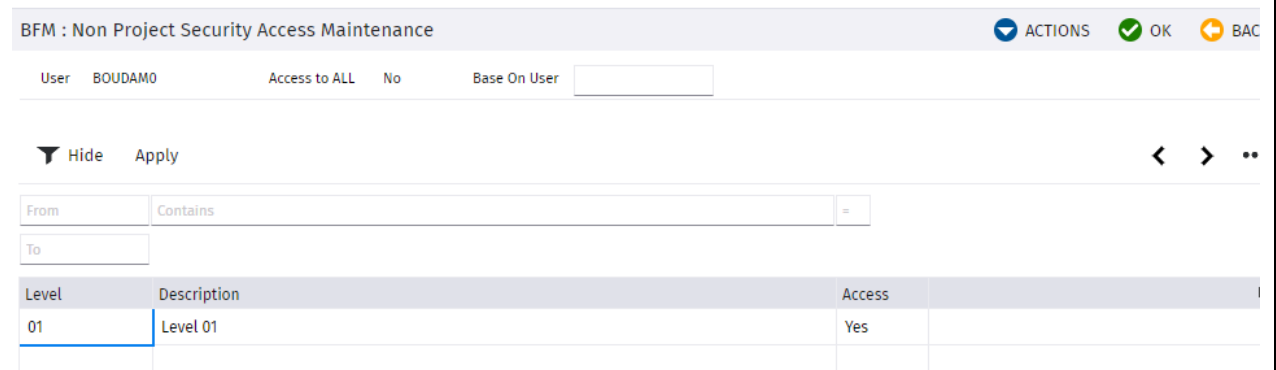

This panel is provided to control user access to defined Levels within BFM Level Maintenance reporting.

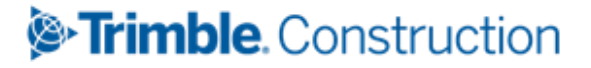

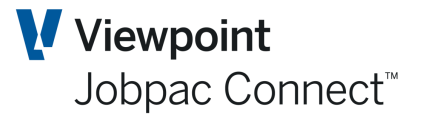

### <span id="page-31-0"></span>**BFM Journal Generation**

When BFM module is rolled to the next period, it will automatically generate, validate and post for the nominated review period:

- Reverse accrual journals containing all unposted BFM valuation adjustments
- General journals containing all unposted cost transfers entries

The journal generation process refers to the BFM General Ledger Interface control table to retrieve the defined accounting rules for posting

- Valuation adjustment relating to project turnover and cost reconciliation
- Non project accruals and adjustments.

This journal can be processed before the BFM is rolled over using the BFM Journal Generation menu option.

#### **It is recommended this be done, as once BFM is rolled over, no further changes can be made to the generated accruals.**

The BFM Journal generation process supports the concepts of incremental posting, in that the procedure will only post the incremental BFM valuation and accrual changes made since the previous BFM journal request was submitted.

The following request screen is displayed, with the BFM accounting period defaulting to the current BFM review period value, protected from editing or change.

To access and override the accounting period displayed e.g. end of financial year, audit adjustments, the SETUP option within BFM User Maintenance can be used.

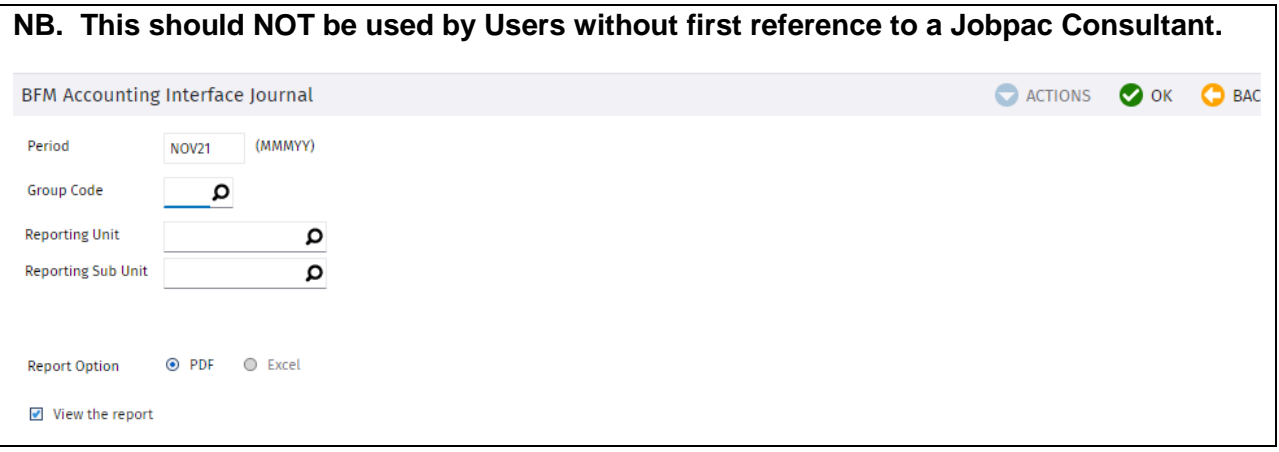

When the BFM journal is generated, it will be automatically proofed and posted to the Jobpac General Ledger. An Audit report will be produced.

**Any Journal produced by this process, or by the BFM EOM process that is not automatically posted because of some validation error, MUST NOT BE DELETED.**

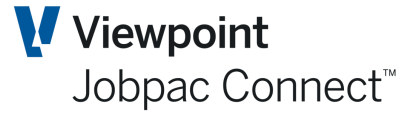

### <span id="page-32-0"></span>**BFM Job journals**

To allow site based personnel to finalise their project cost reports prior to completion of the BFM Contract Valuation itself, the BFM Job Journals menu option is available. Users need to be given access to this via the BFM User Maintenance functions.

#### To access **Business Forecasting>Utilities>BFM Job Journals**

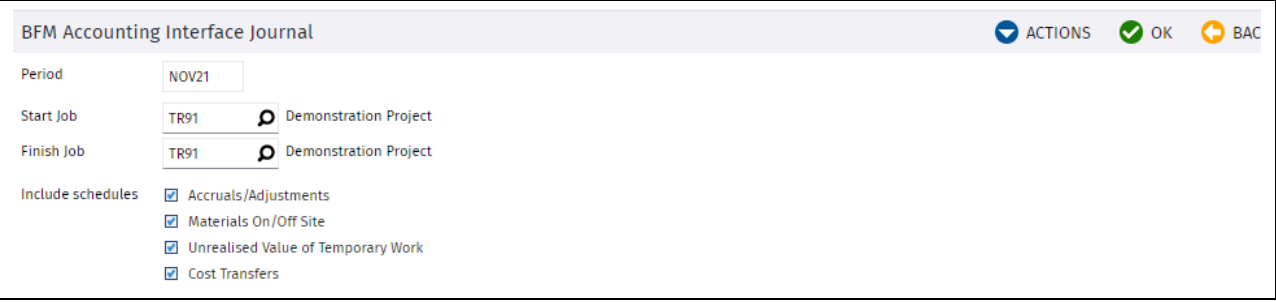

This option is provided to allow site personnel to

- Generate and post job cost accruals and adjustments
- Generate and post job material on / off site (MOS) adjustments
- Generate and post job Unrealised Value of Temporary Works (UVTW) adjustments
- Generate and post job Cost Transfers

**Note : If 'Access to Accrual Posting' authority has been granted, the same BFM Job Journal posting request can be made online using the Actions option 'Post' from within the respective valuation sub-schedules.** 

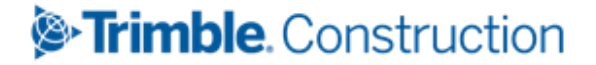

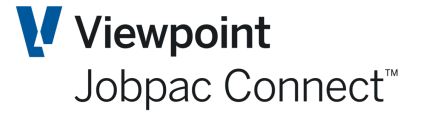

### <span id="page-33-0"></span>**BFM Group Code/Reporting Unit/Reporting Sub-Units**

This menu option is used to define Project Group Codes, and link Reporting Units, and Reporting Sub-Units to that Group code.

#### To access >**Business Forecasting>Utilities>GC/RU/SRU Maintenance**

#### Group codes are displayed

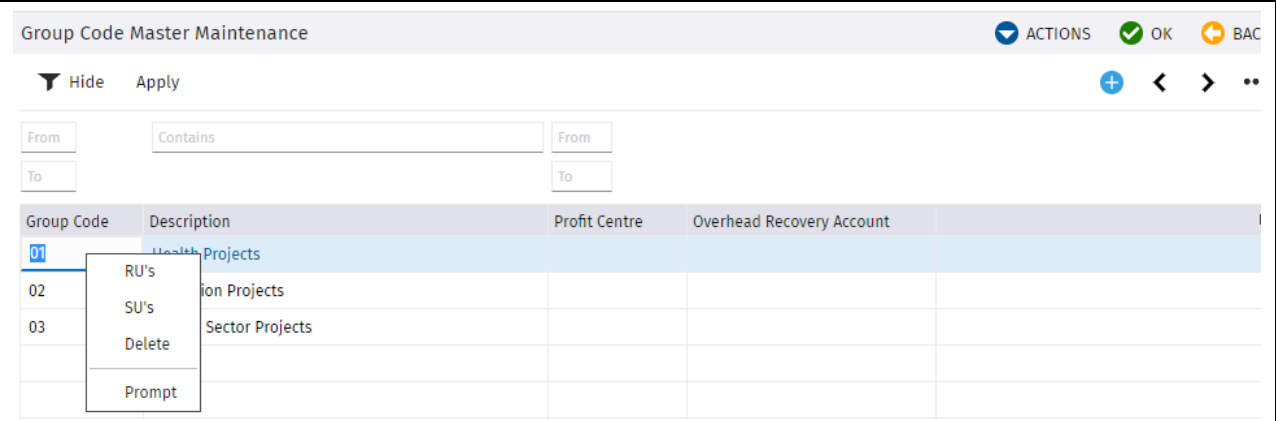

Users can then link existing Reporting Units, and Reporting Sub-Units to each Group code. These must have been previously setup in **Job Setup**.

Reporting Units and reporting Sub-Units are not standalone, they must be linked to a Group code.

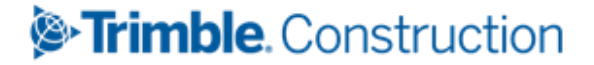

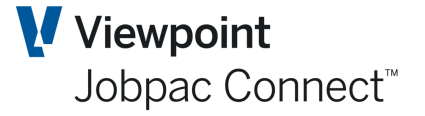

### <span id="page-34-0"></span>**BFM Margin Variance/R&O Categories**

This menu option is used to define the Margin Variance categories and subcategories, used as the framework structure for substantiation of project events and outcomes, contributing to project margin variance.

**Note:The Margin Variance categories also populate the Risk & Opportunities category table, as the default categorisation structure within the BFM Contract Valuation, R&O register**

To access **Business Forecasting>BFM Utilities>Margin Variance/R&O Cat**

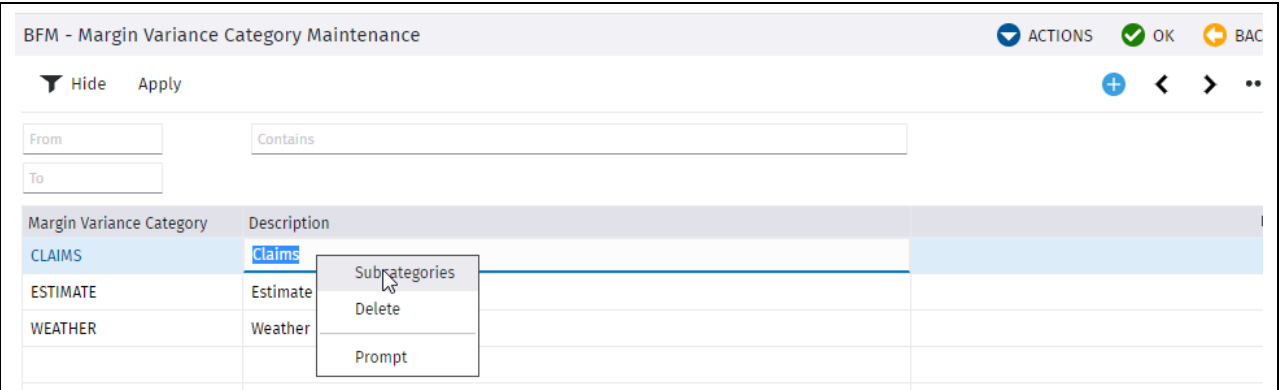

To maintain Margin Variance categories simply enter or overtype the appropriate code and description fields.

To maintain Margin Variance subcategories, select a Margin Variance category and then use the **Subcategory** option to enter Sub-Categories.

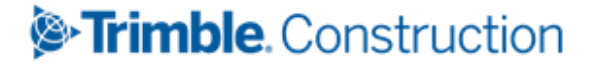

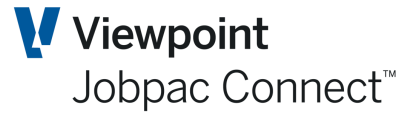

### <span id="page-35-0"></span>**BFM Close Period**

At the conclusion of the BFM end of period review process, the Close BFM Period procedure is run to finalise and lock the BFM review period.

The roll procedure completes the following:

- Automatically increments the BFM and Contract Trading Accounting (CTA) periods on the BFM System Parameter record.
- Locks all secured, unsecured and non project elements (not already locked).
- Completes a final journal posting cycle to ensure that all BFM valuation adjustments are posted to the Jobpac General Ledger module.

The Close BFM Period request screen is shown below with the current and new valuation periods displayed for visual confirmation, prior to using the confirmation tick box provided to initiate the Close BFM Period procedure.

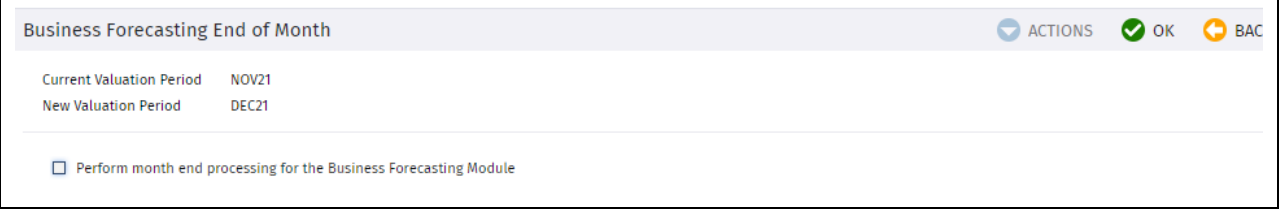

On confirmation, the BFM close procedure will be submitted to run as a BATCH process.

The BFM EOM can also be run via the Standard Scheduled EOM Process.

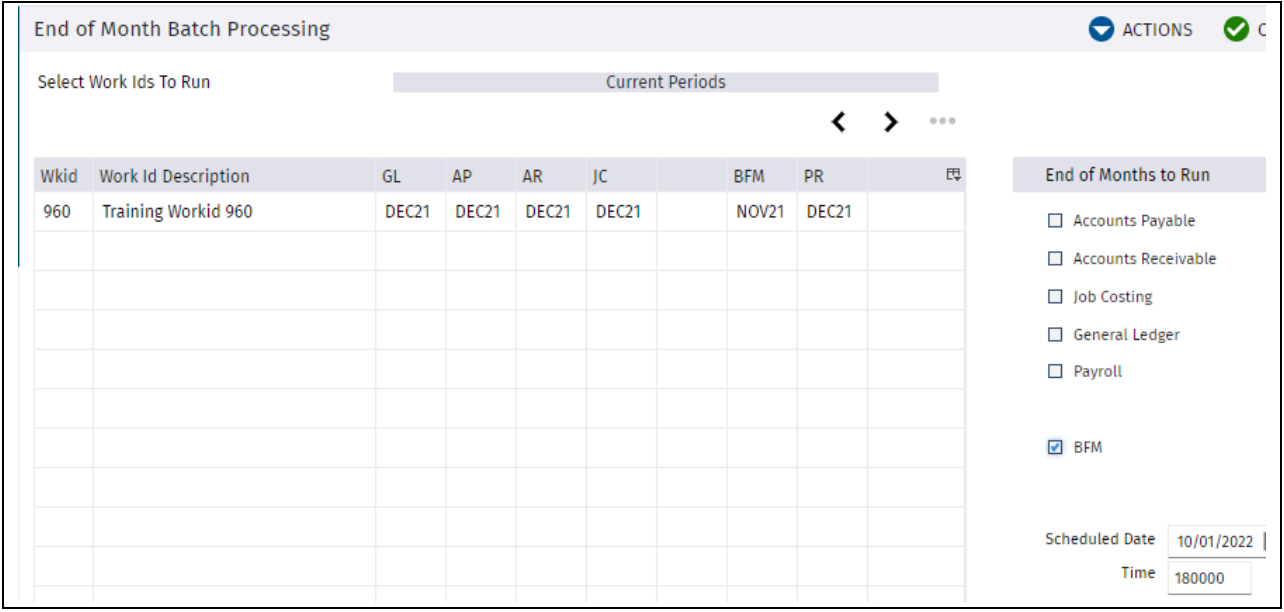

Email notification of Start and Finish of this process can be setup via the EOMEML parameter.

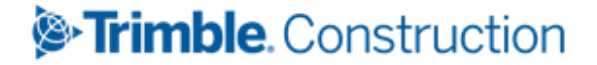

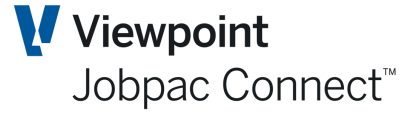

### <span id="page-36-0"></span>**BFM Trading Summary Definition Maintenance**

The BFM Trading summary is a report covering all aspects of a Business, i.e. Secured Works, Unsecured Works, and Business Overheads. If setup correctly, it will reconcile back to the P&L for the company.

It has specific rows. See Below

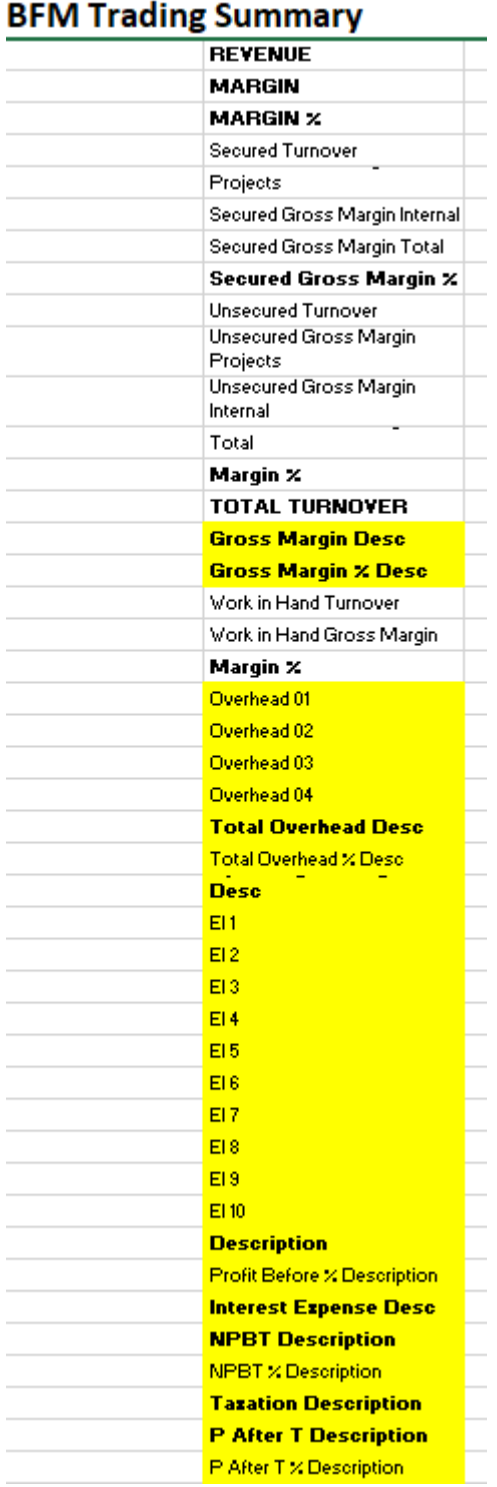

The rows marked in yellow have soft coded descriptions. These are set up using

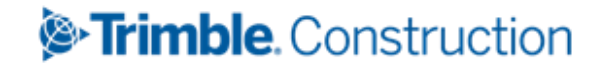

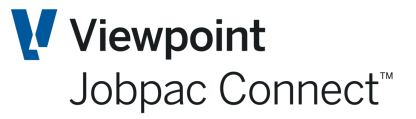

#### **Business Forecasting>Utilities>Trading Summary Definition**

The TS Definition maintenance program provides soft coding and formatting control for all nonproject reporting rows.

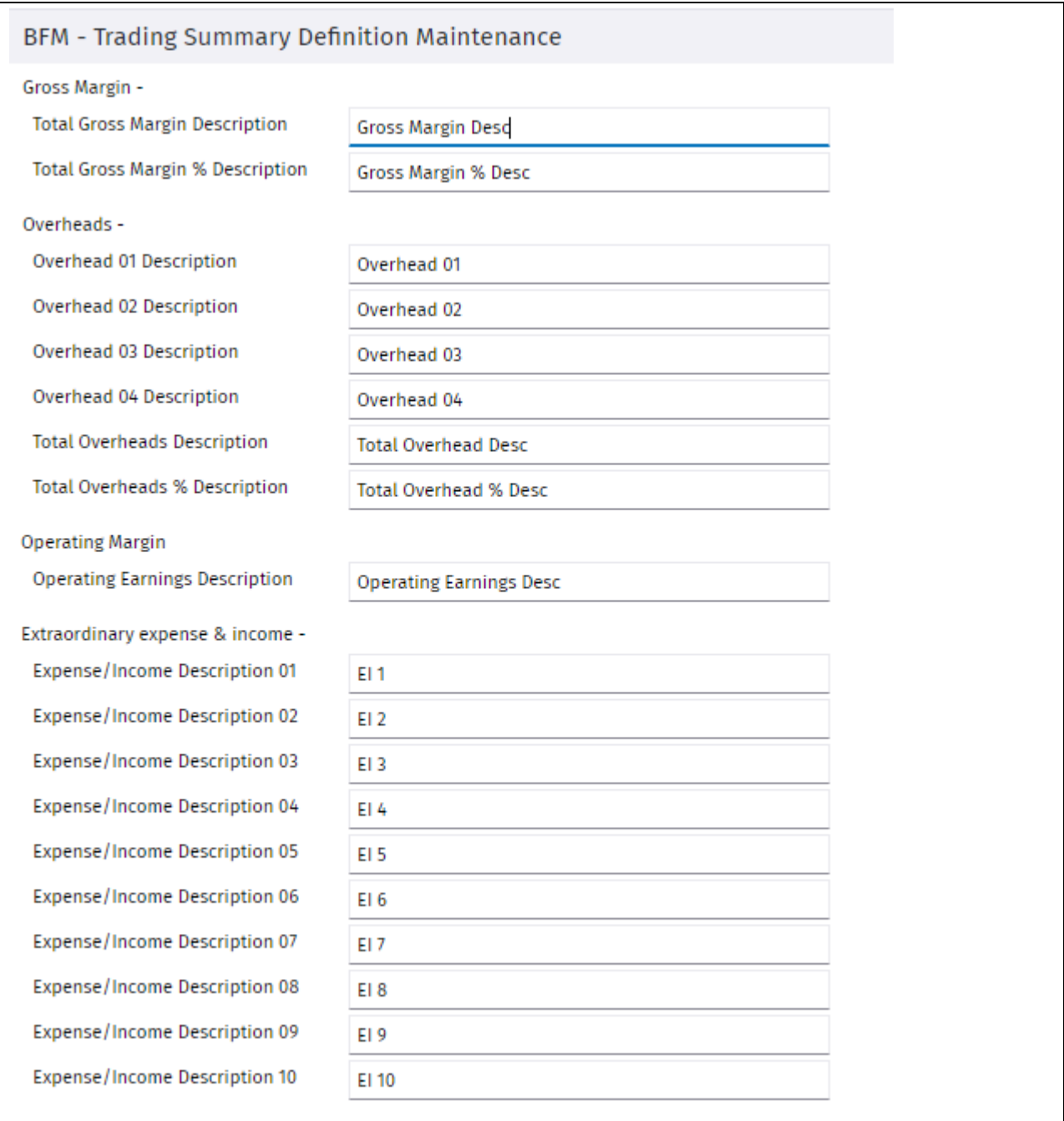

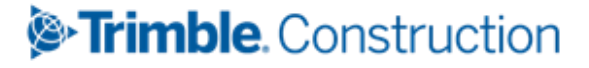

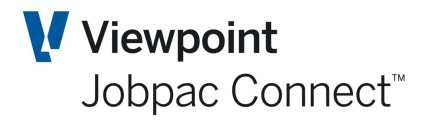

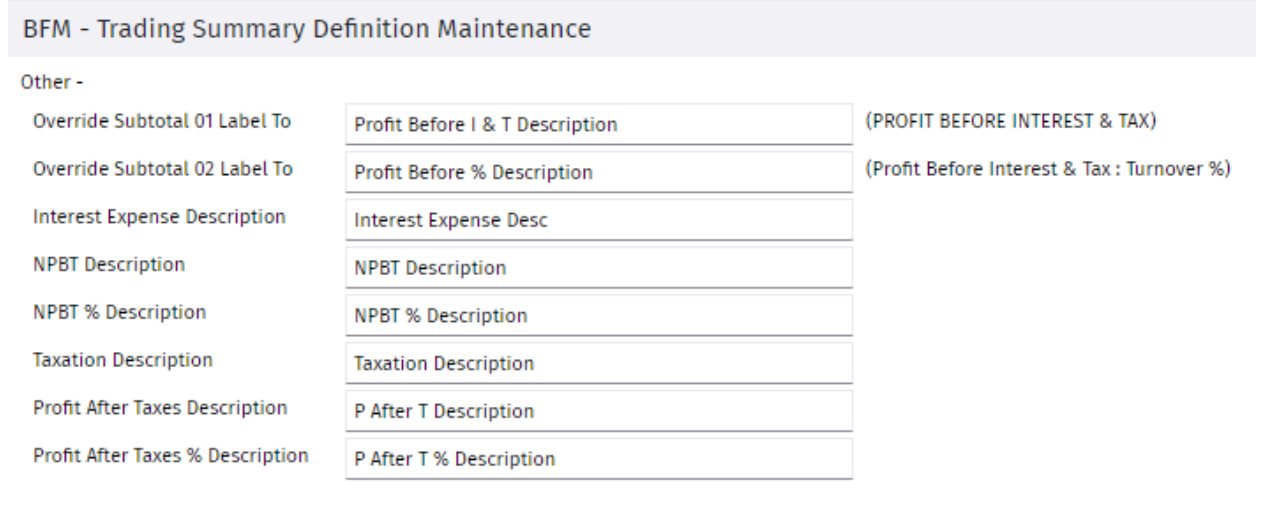

If a reporting row label has not defined and COA master records have not been mapped, the reporting line will be omitted from the report format.

The structure can be established however the users wants. There are 4 'Overhead Categories' and 10 'Expense/Income Categories'. They are essentially all the non project overheads.

Each Indirect Cost and Revenue account in the GL. i.e. types 7 and 9, must be linked to one of these categories. This is done via the Master Chart of Accounts.

To complete the BTS configuration, all non project reporting rows will require COA master records to be mapped. Any unmapped, non project related COA master records could cause reconciliation issues between the BTS and Jobpac Financial Statements.

#### To access **Finance>General Ledger>Maintain Accounts>COA Master Maintenance**

Select the required COA Master record to map to the BTS using the right mouse button and select the BFM Trading Summary option from the dropdown options list.

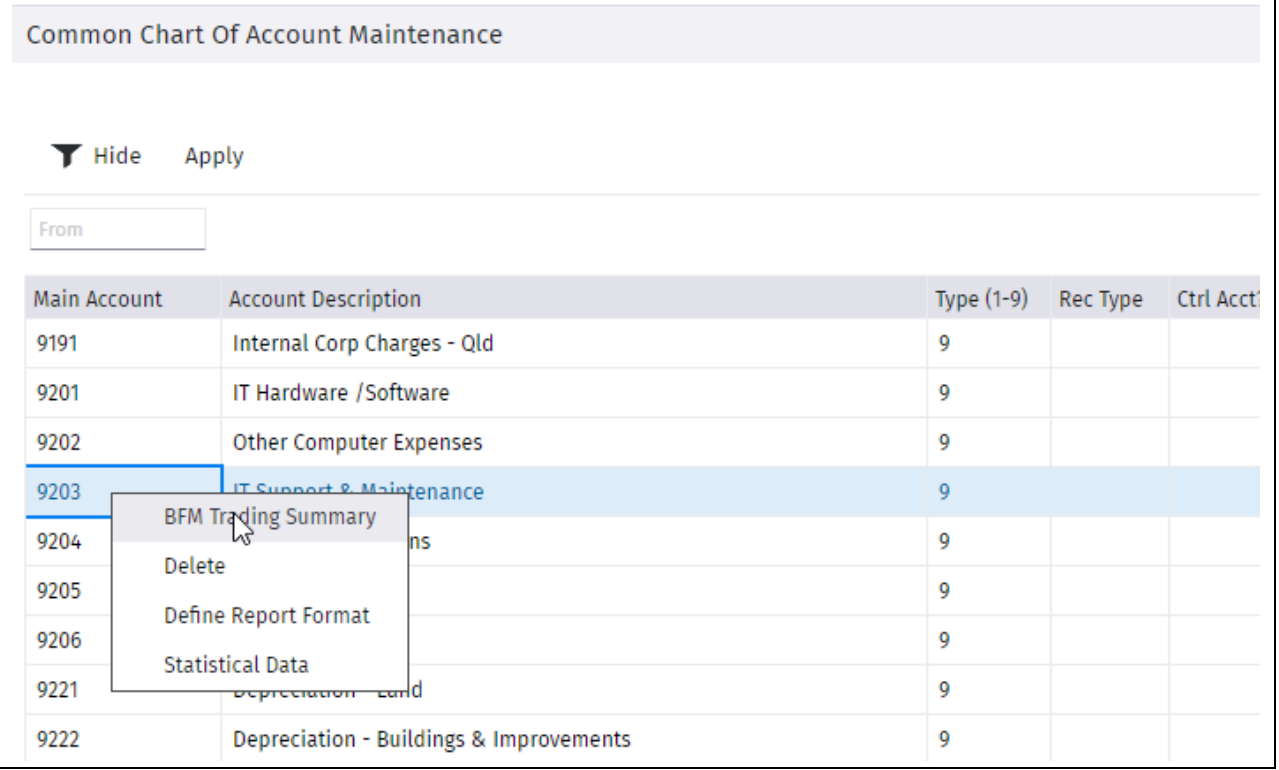

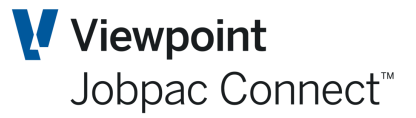

#### *GL COA Master Maintenance*

Select a radio button to map the displayed COA Master record to one of the BTS non project reporting rows displayed and press OK to confirm.

This must be done for every Type 7 and 9 Master GL account.

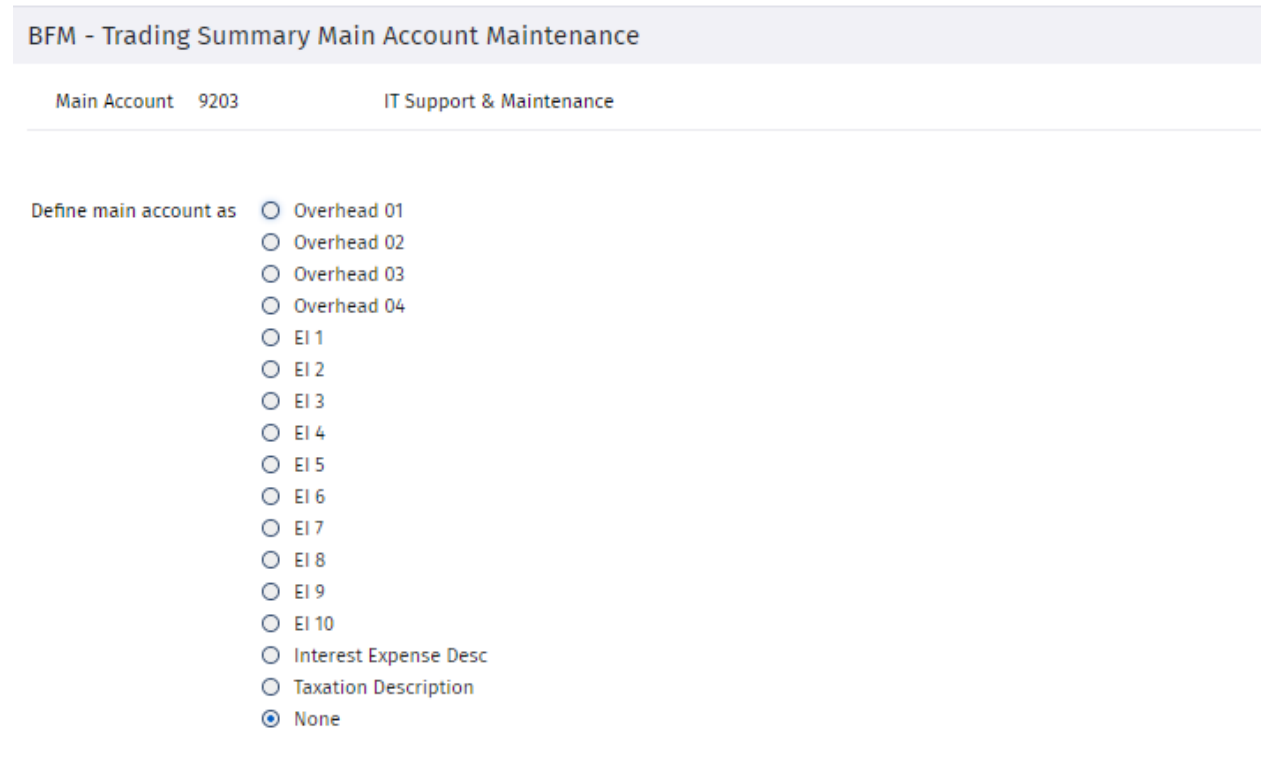

Currently there is no report that lists the connections between the Master GL account and the Non Project Categories. This will be provided in the future. So each Master GL account needs to be checked.

**Note: When the COA Master accounts are mapped to the BTS non project reporting rows, all budgets entered in the Jobpac GL module will be published and visible using the BFM Plan Maintenance menu option.** 

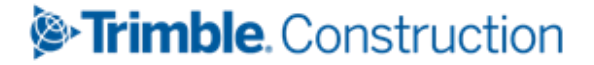

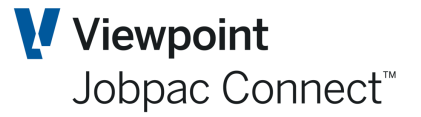

### <span id="page-40-0"></span>**BFM Plan Maintenance**

The term Plan within BFM means Business Plan. This function provides the facility to enter Business Plan data into the Trading Summary Report. The Plan data is prepared outside of Jobpac.

The entry screens consists of 12 tabs for entering Plan data for each component of the Trading Summary.

Plan data for the 14 'Overhead' components is not entered, but comes automatically from the Budgets entered against the overhead GL accounts matched to the 14 overhead components.

The Plan values are stored for a Work ID and are record 'As At' the review period of entry. They can be changed in future periods. Once they are entered for the current BFM period, they must be copied to the rest of the periods for the current financial year. There is a function to do this.

Plan data can also be entered for future years. The year for entry is on the first screen.

#### To access **Business Forecasting>Utilities>BFM Plan Maintenance>BFM Plan Maintenance**

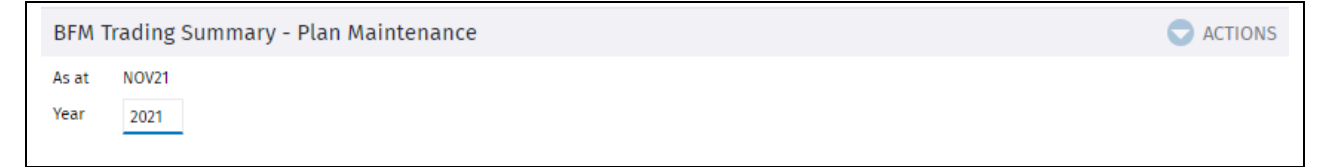

#### Select OK to bring up the 12 tabs

<span id="page-40-1"></span>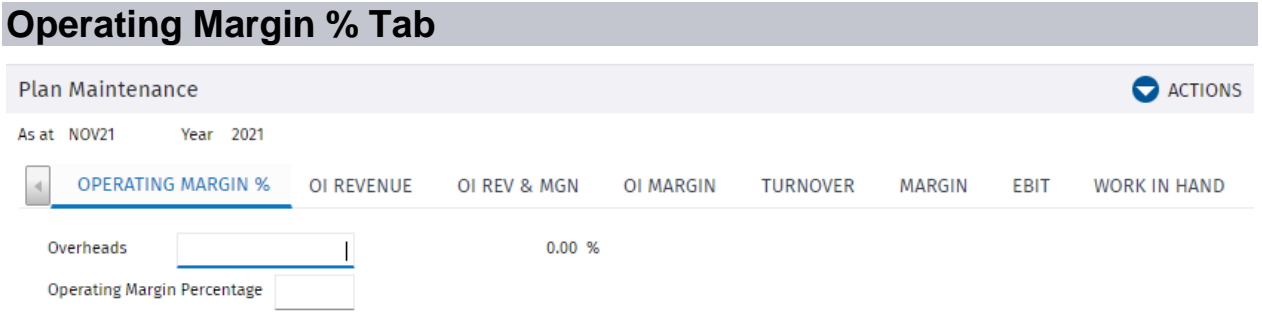

This panel is used only when the Operating Margin feature is activated, to:

- Display the total overheads to be distributed to projects to
- Record and the tender overhead budget rate to apply at new contracts.

If No Operating Margin, then leave blank.

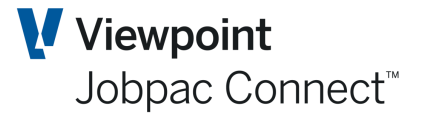

### <span id="page-41-0"></span>**Order Intake (OI) Revenue Tab**

Only the first column (Order Intake Revenue) needs to be populated. The next three are the makeup of Order Intake Revenue.

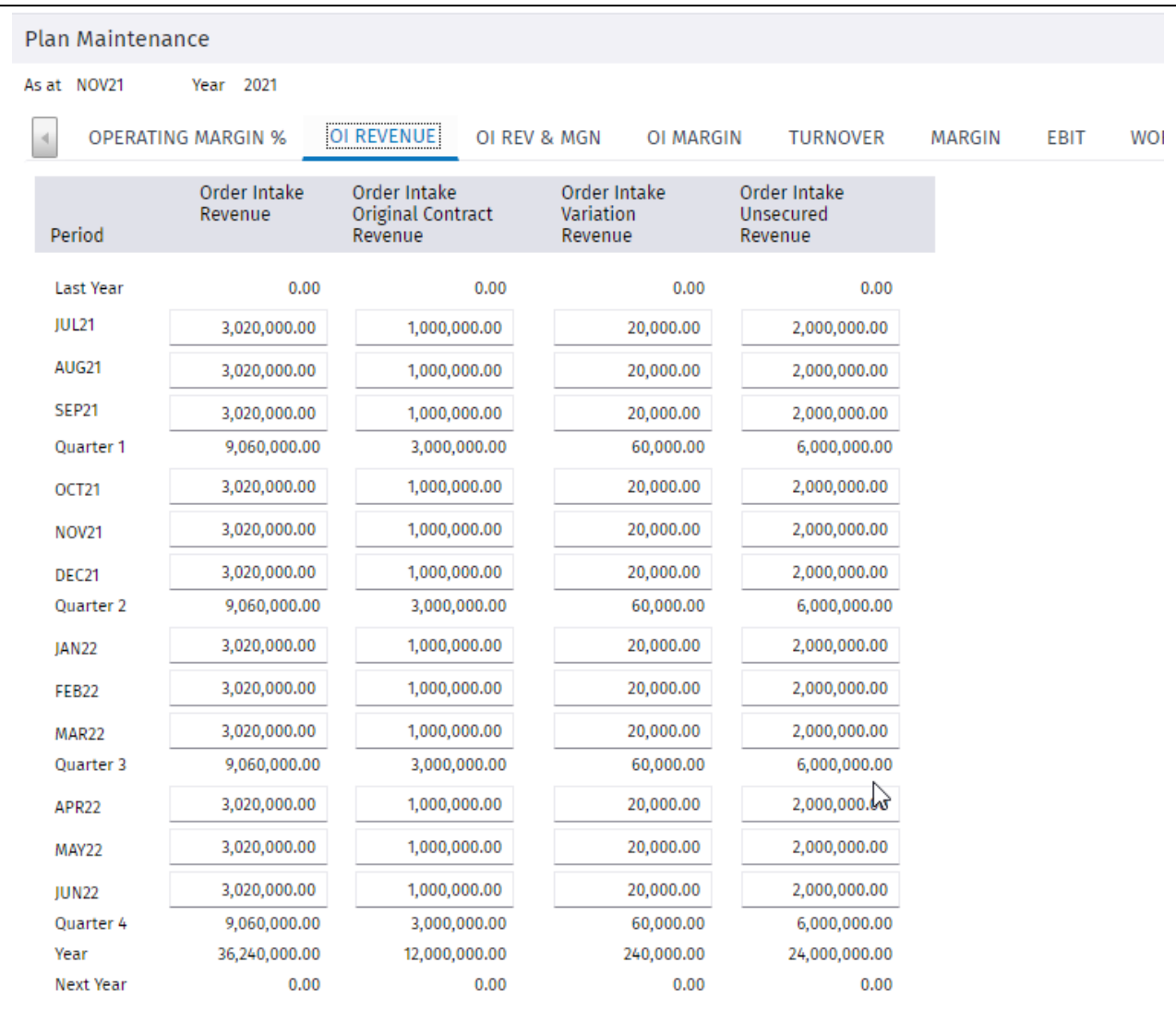

This screen populates the Order Intake Revenue Plan data in yellow

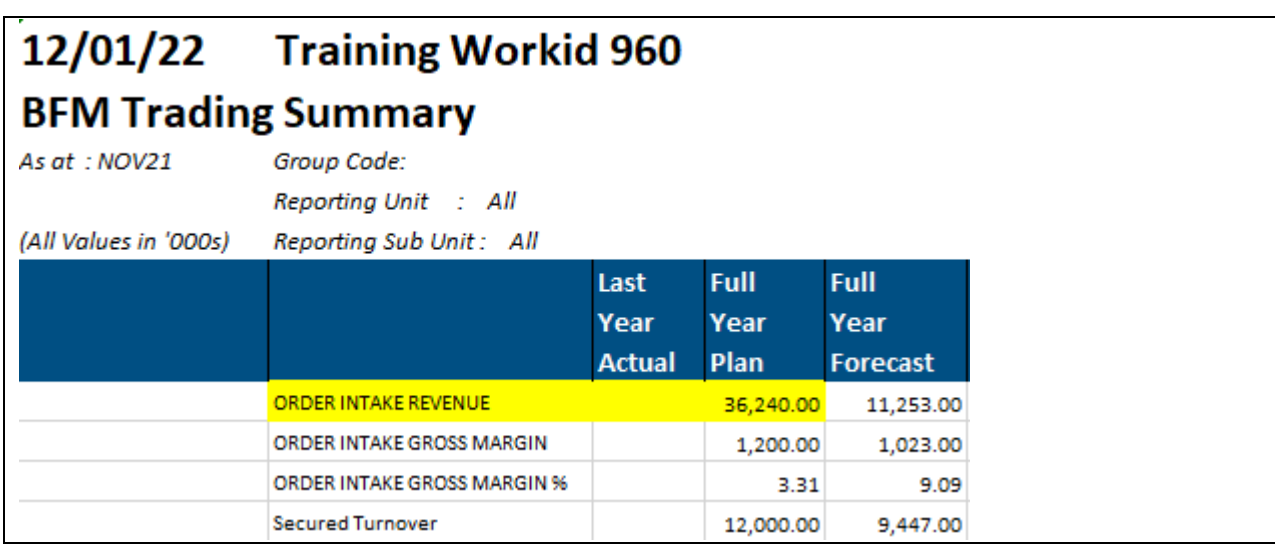

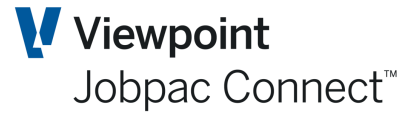

### <span id="page-42-0"></span>**Order Intake Revenue and Margin Tab**

If the previous screen is populated, the Order Intake Revenue column on this screen, plus the last three columns will be populated from that screen. **Order Intake Gross Margin** needs to be populated.

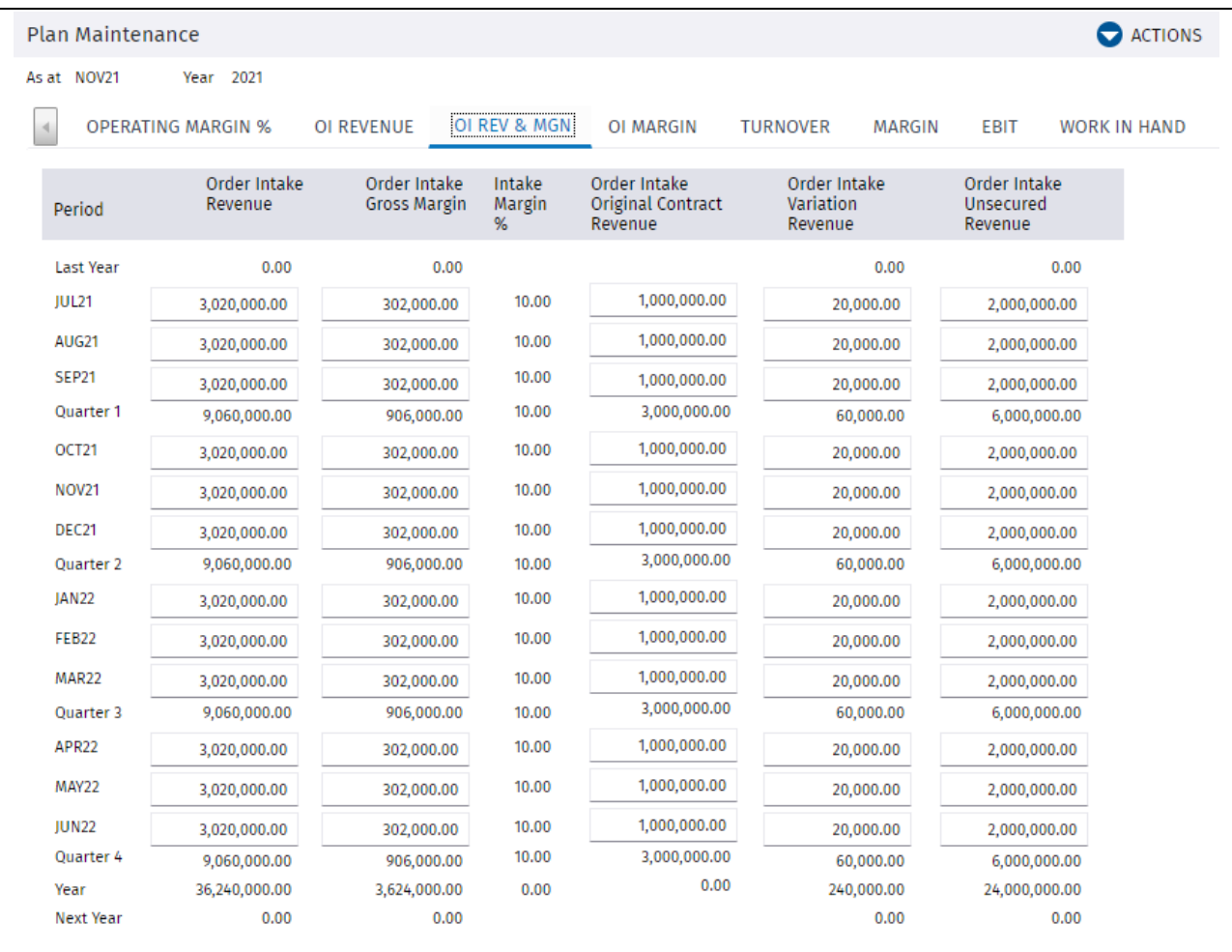

This screen populates the Order Intake Revenue and Order Intake Gross Margin Plan data in yellow.

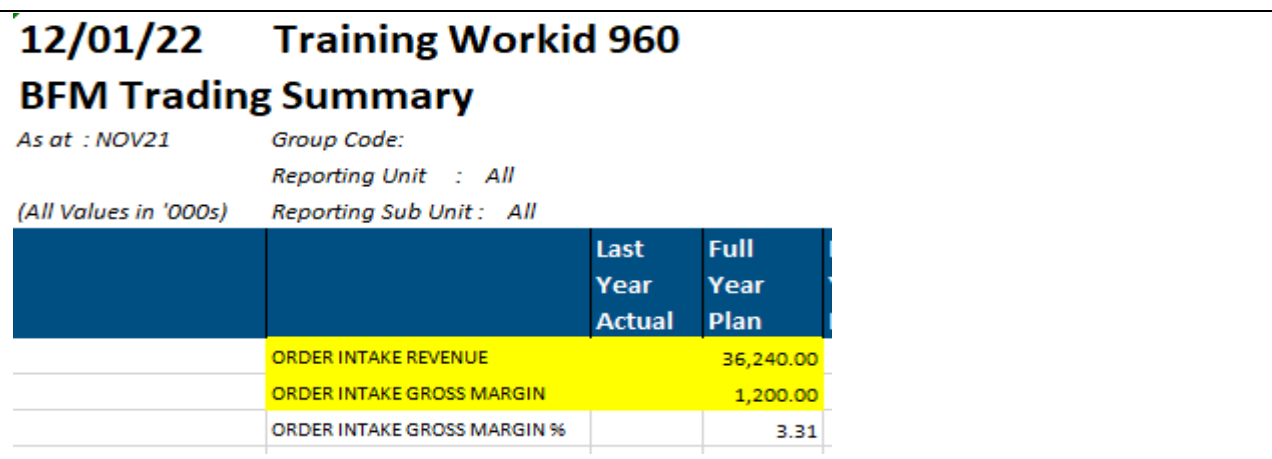

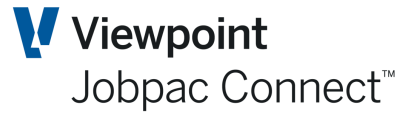

### <span id="page-43-0"></span>**Order Intake Margin Tab**

This plan tab allows the user to input of dissected Order Intake Margin values (optional).

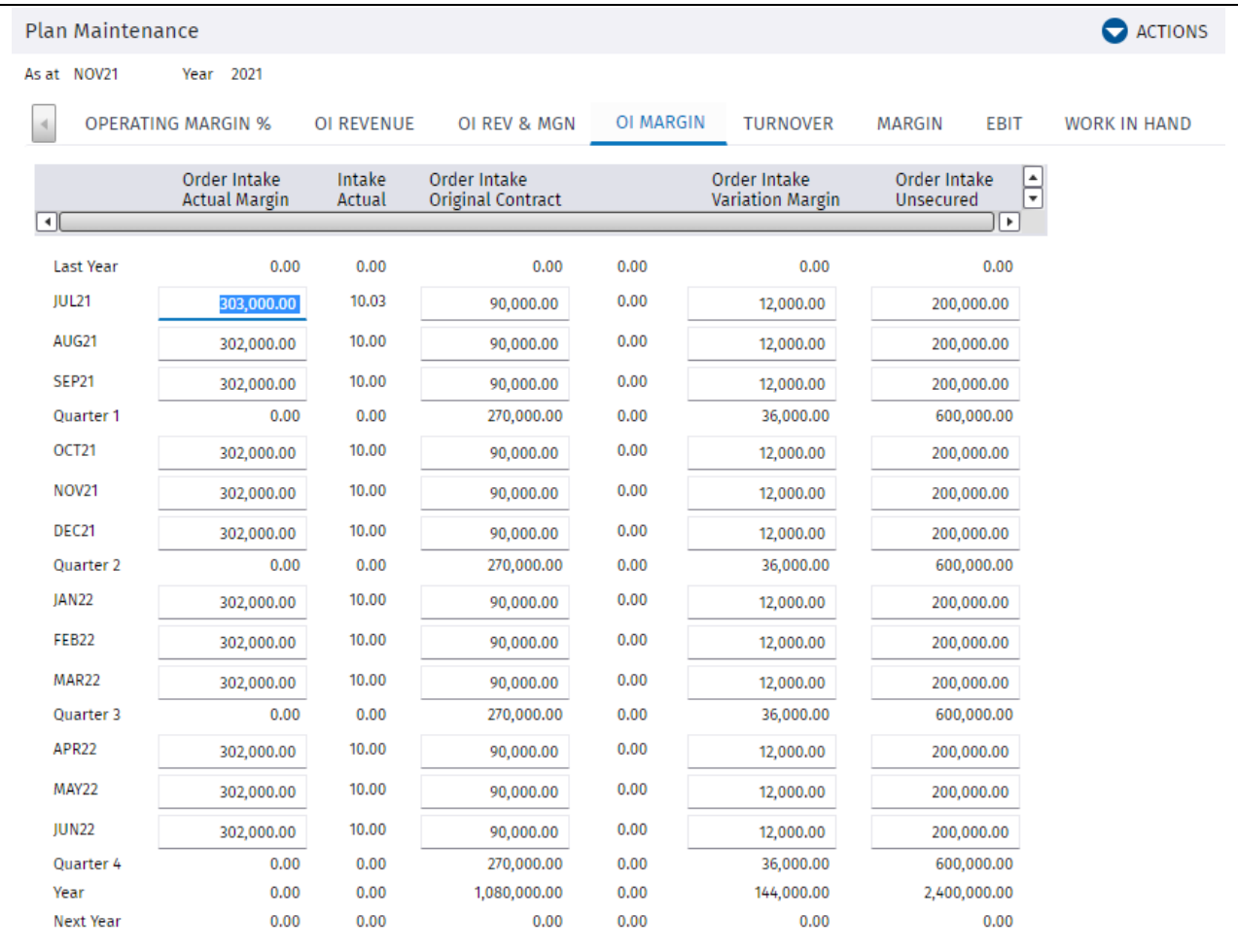

This screen populates the Order Intake Gross Margin Plan data in yellow

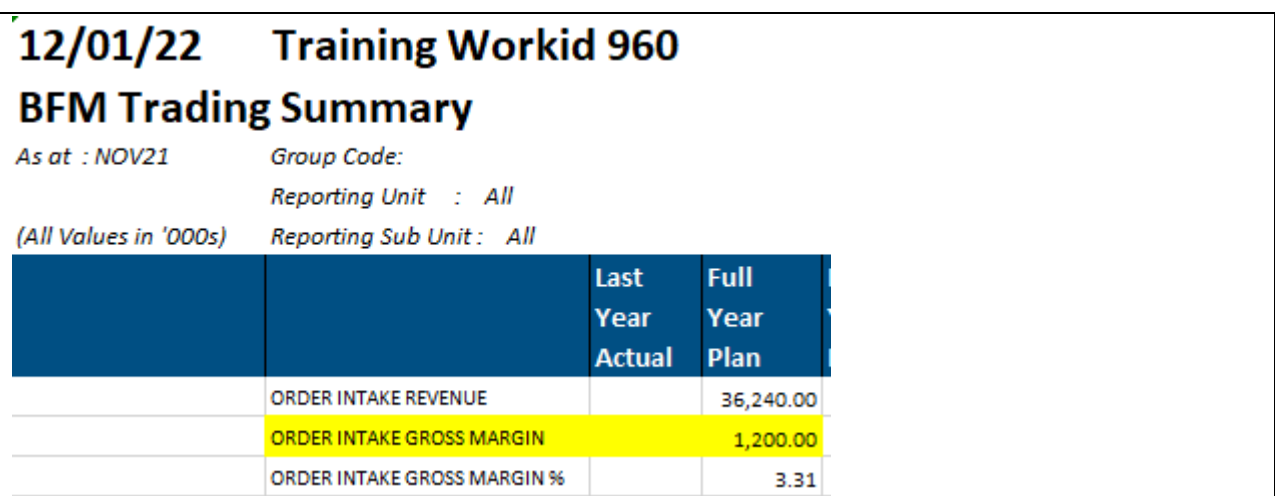

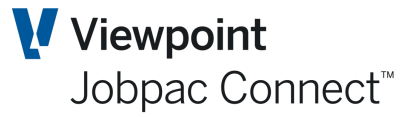

### <span id="page-44-0"></span>**Turnover Tab**

This plan tab allows the user to input Secured and Unsecured Turnover values. It calculate Secured and unsecured Gross Margin.

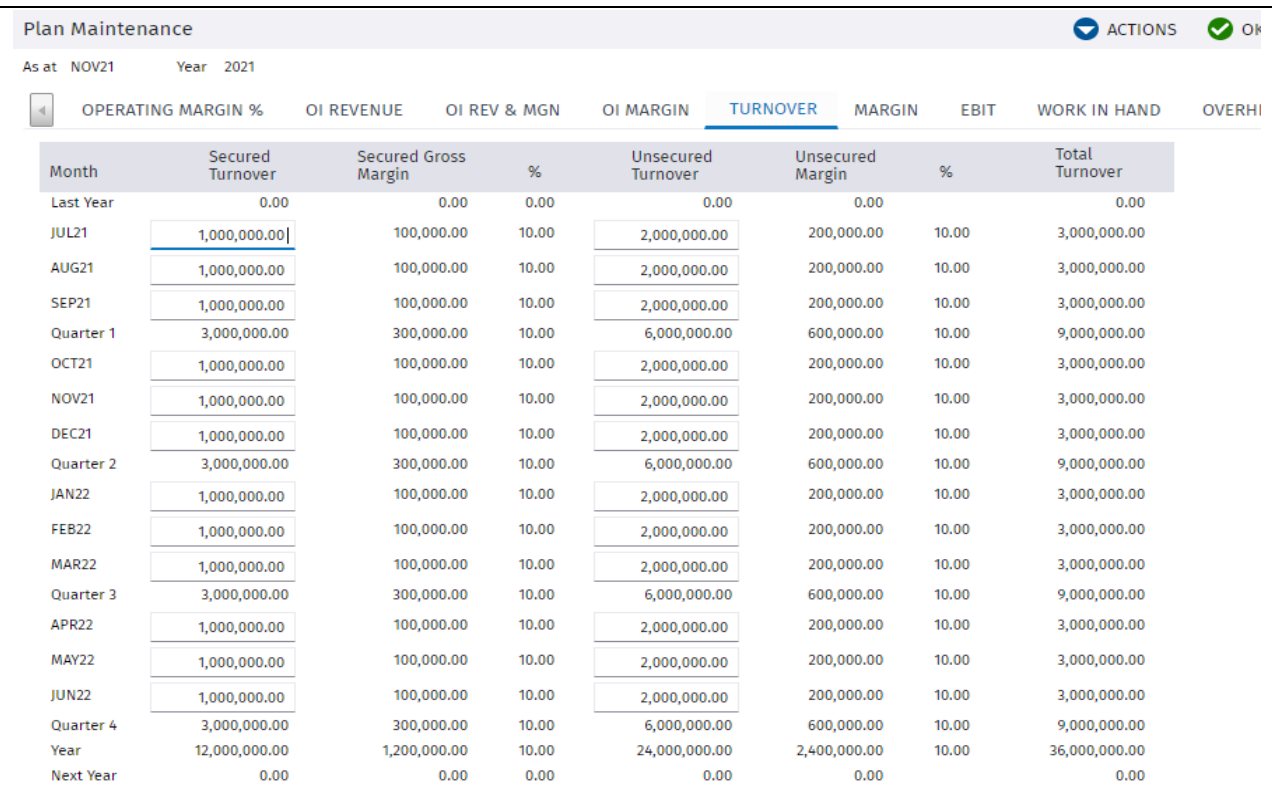

#### This screen populates the fields marked in yellow

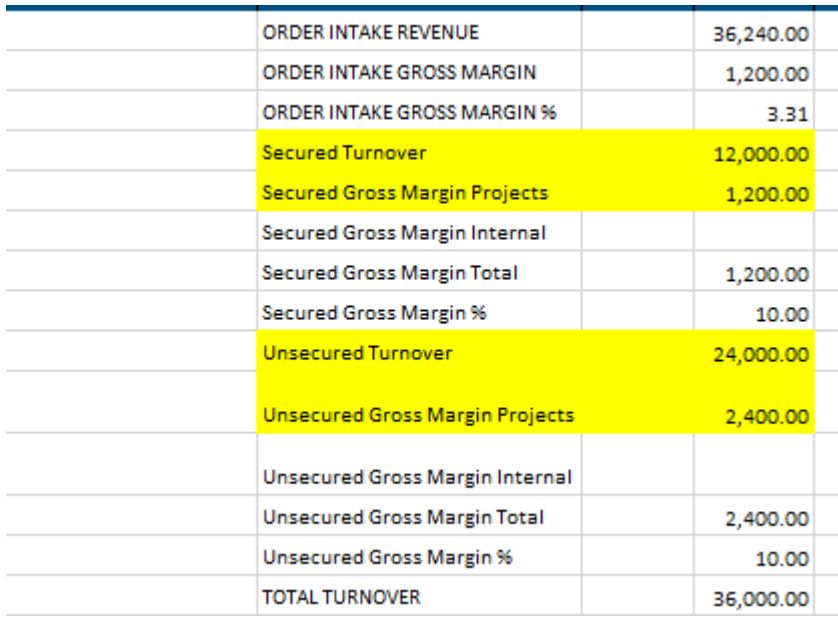

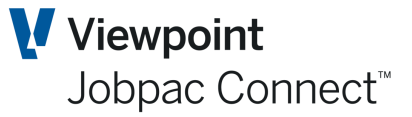

### <span id="page-45-0"></span>**Margin Tab**

This plan tab allows the user to input Secured and Unsecured Margin values for all projects and separately for Internal Projects. .

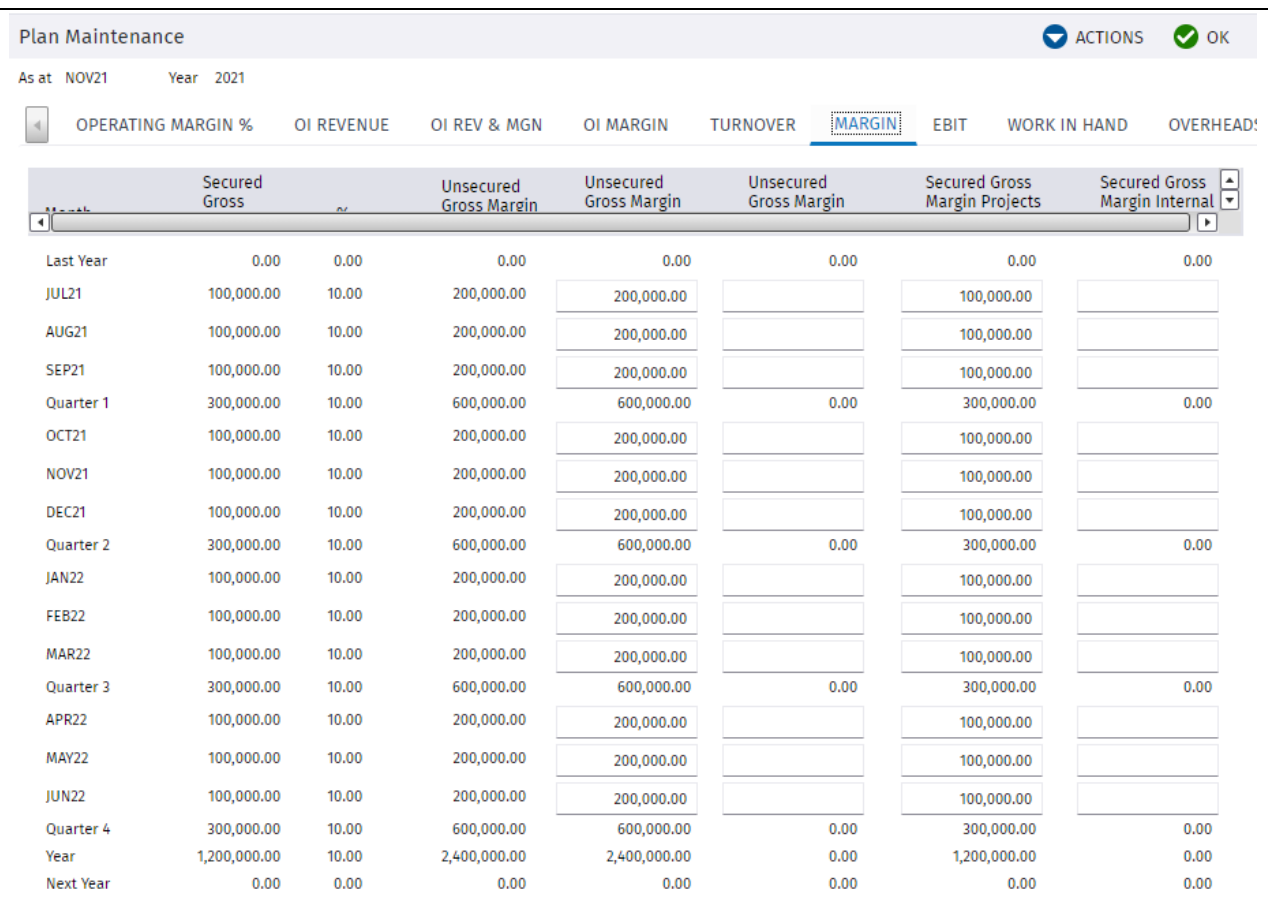

#### This screen populates the fields marked in yellow

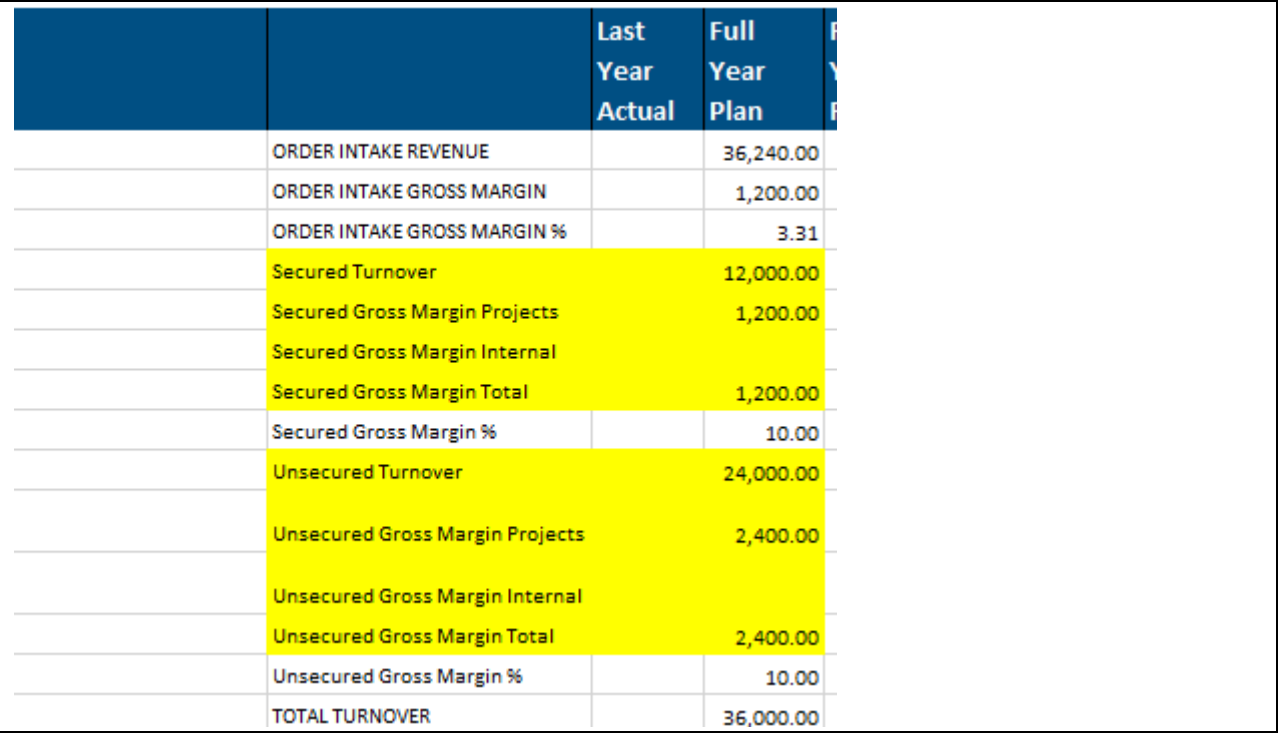

### <span id="page-46-0"></span>**EBIT Tab**

No entry required

### <span id="page-46-1"></span>**Work in Hand Tab**

This plan tab allows the user to input WIH Turnover and Margin values

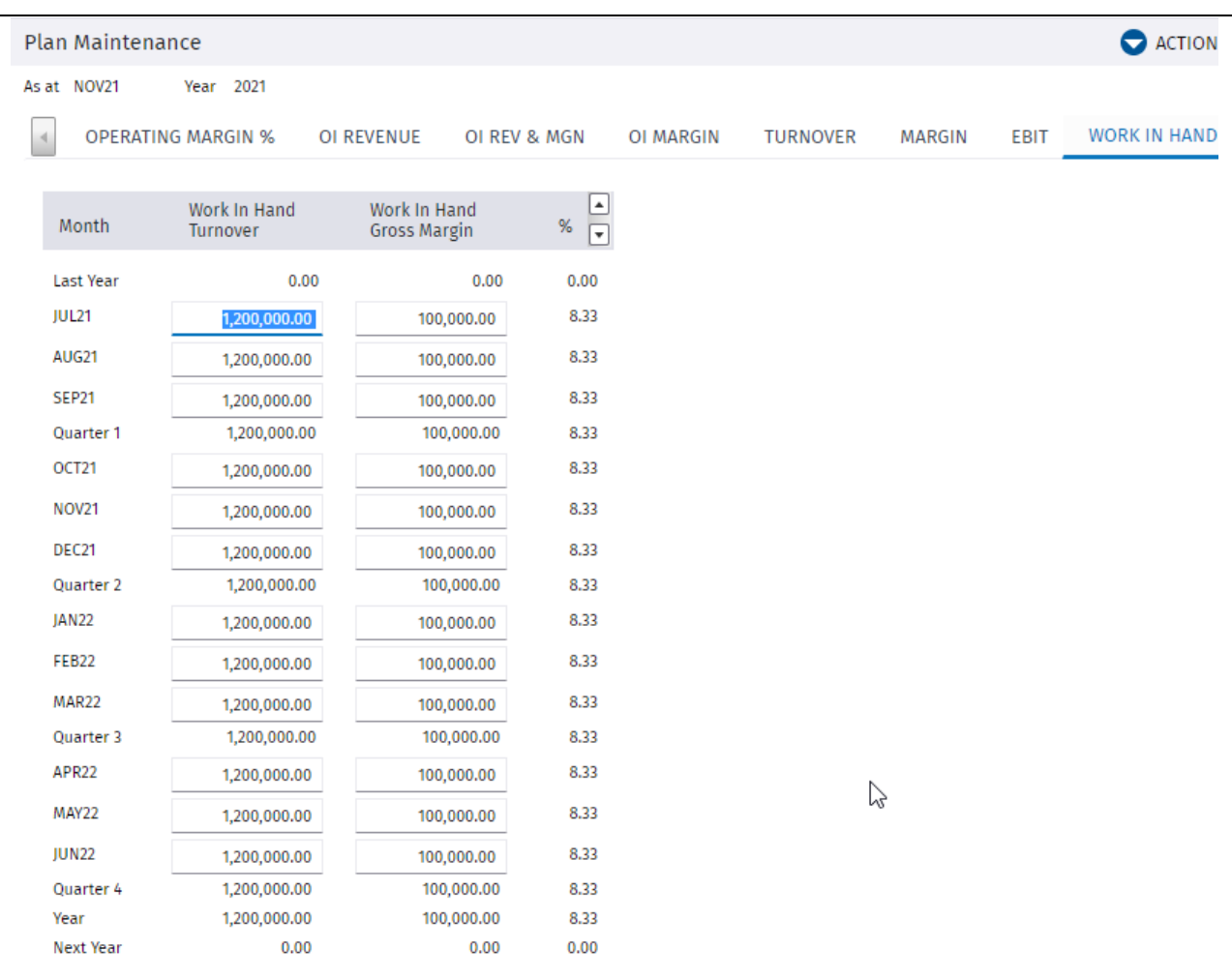

This screen populates the fields marked in yellow

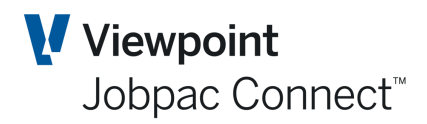

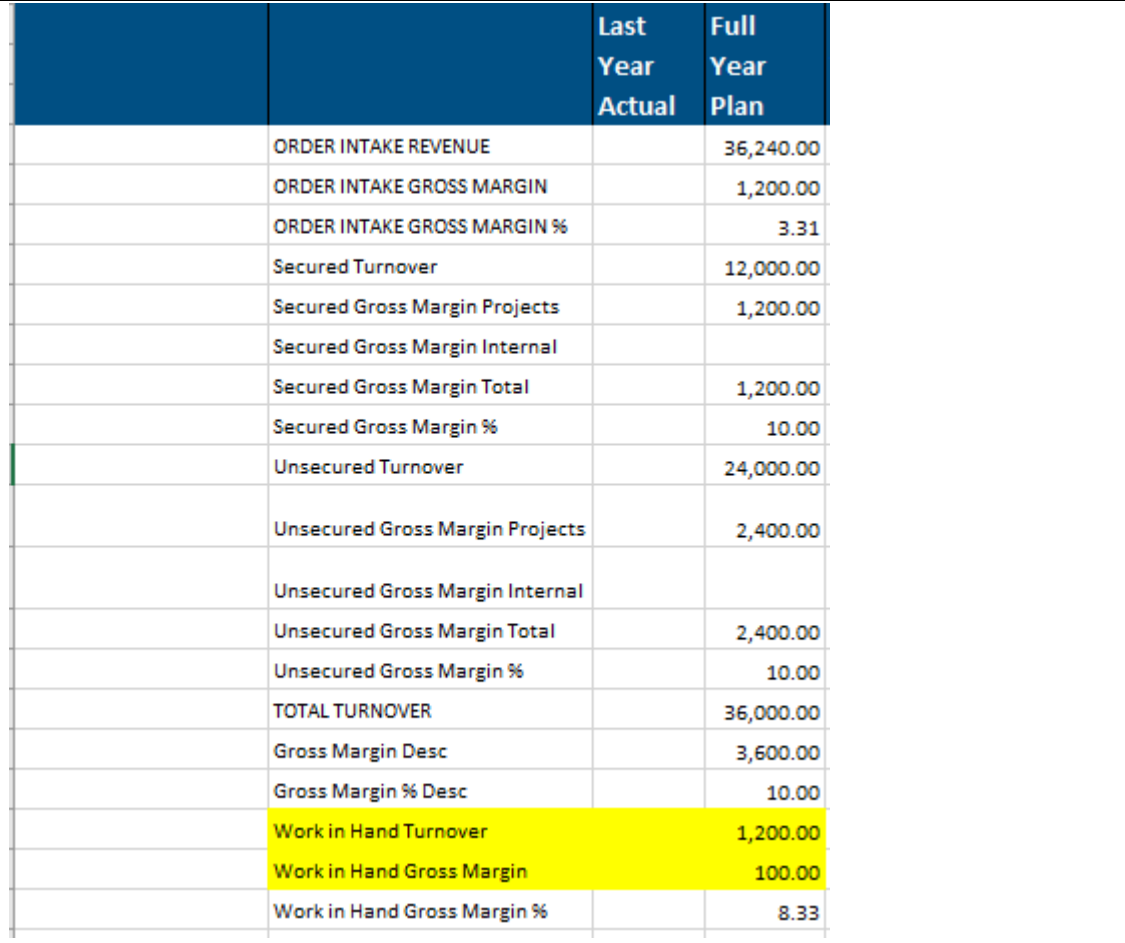

### <span id="page-47-0"></span>**Rest of the Tabs**

The remaining tabs are for display only. The fields are automatically populated from existing data.

### <span id="page-47-1"></span>**Copy Plan Maintenance**

Once the BFM plan maintenance has been completed, the plan **must** be copied forward to each month for the remainder of the financial year. If any plan data is updated during the year, then this copy must be run again to populate the remaining months of the year with this changed data.

### <span id="page-47-2"></span>**Plan Data for Project Groups.**

Separate standalone Plan data can be entered for each Project Group. A set of screens that is the same as the Workid Plan data entry is available from the Menu Option **BFM Plan Maint-Groups.** Data for each Project Group is entered separately.

**NB. Plan Data for Groups does not add to Plan Data for a workid. They are entered separately.**